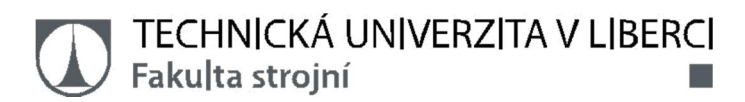

# **Zpracování dat SQL serveru a následná analýza změny objemu brzdového válce**

**Bakalářská práce**

*Studijní program:* B2301 – Strojní inženýrství *Studijní obor:* 2301R000 – Strojní inženýrství

*Autor práce:* **Lenka Šmrhová** *Vedoucí práce:* Ing. Jan Kolaja, Ph.D.

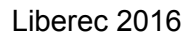

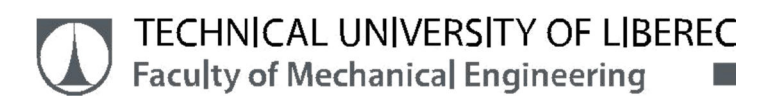

# **SQL Server data processing and subsequent analysis of volume displacement of caliper cylinder**

**Bachelor thesis**

*Study programme:* B2301 – Mechanical Engineering *Study branch:* 2301R000 – Mechanical Engineering

*Author:* **Lenka Šmrhová** *Supervisor:* Ing. Jan Kolaja, Ph.D. TECHNICKÁ UNIVERZITA V LIBERCI Fakulta strojní Akademický rok: 2015/2016

# ZADÁNÍ BAKALÁŘSKÉ PRÁCE

(PROJEKTU, UMĚLECKÉHO DÍLA, UMĚLECKÉHO VÝKONU)

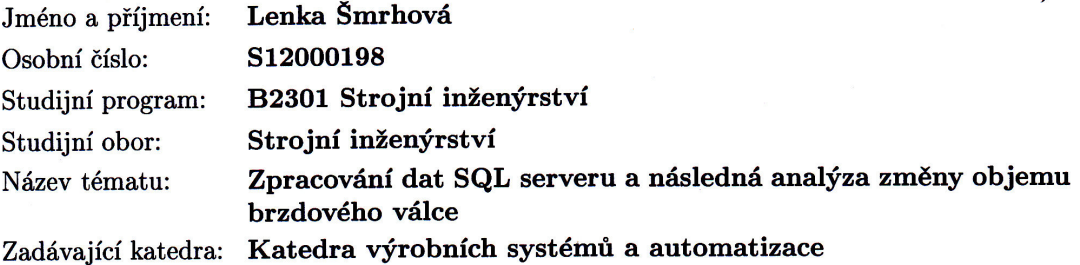

#### Zásady pro vypracování:

1. Seznamte se se strukturou dat uložených v centrální databázi firmy TRW.

2. Vypracujte metodiku, jak z uložených dat získat informace o jednotlivých prováděných  $t$ estech.

3. Podle této metodiky následně vypracujte statistickou analýzu změny objemu brzdového válce v závislosti na parametrech brzdy.

Rozsah grafických prací:

Rozsah pracovní zprávy:

Forma zpracování bakalářské práce: tištěná/elektronická

Seznam odborné literatury:

[1] PRATT P. J. A Guide to SQL. Cengage Learning, Inc, Boston, 2010. ISBN 978-0-324-59768-4. [2] MICROSOFT CORPORATION. Microsoft Official Course 2778A : Writing Queries

Using Microsoft SQL Server 2008 Transact-SQL. Microsoft Corporation, 2008.

Vedoucí bakalářské práce:

Konzultant bakalářské práce:

Ing. Jan Kolaja, Ph.D. Katedra výrobních systémů a automatizace Ing. Petr Novák TRW Automotive Czech s.r.o.

Datum zadání bakalářské práce: Termín odevzdání bakalářské práce: 15. února 2017

15. listopadu 2015

prof. Dr. Ing. Petr Lenfeld děkan

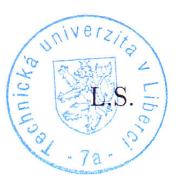

Ing. Petr Zelený Ph.D. vedoucí katedry

V Liberci dne 15. listopadu 2015

# **Prohlášení**

Byla jsem seznámena s tím, že na mou bakalářskou práci se plně vztahuje zákon č. 121/2000 Sb., o právu autorském, zejména § 60 – školní dílo.

Beru na vědomí, že Technická univerzita v Liberci (TUL) nezasahuje do mých autorských práv užitím mé bakalářské práce pro vnitřní potřebu TUL.

Užiji-li bakalářskou práci nebo poskytnu-li licenci k jejímu využití, jsem si vědoma povinnosti informovat o této skutečnosti TUL; v tomto případě má TUL právo ode mne požadovat úhradu nákladů, které vynaložila na vytvoření díla, až do jejich skutečné výše.

Bakalářskou práci jsem vypracovala samostatně s použitím uvedené literatury a na základě konzultací s vedoucím mé bakalářské práce a konzultantem.

Současně čestně prohlašuji, že tištěná verze práce se shoduje s elektronickou verzí, vloženou do IS STAG.

Datum:

Podpis:

# **Poděkování**

Ráda bych tímto poděkovala vedoucímu práce Ing. Janu Kolajovi, Ph.D. za cenné rady a připomínky k práci, konzultantovi práce Ing. Petru Novákovi za podporu při tvorbě praktické části práce a firmě TRW Automotive Czech s. r. o. za to, že mi poskytla téma a zázemí k vypracování bakalářské práce.

#### **Abstrakt**

Bakalářská práce se zabývá statistickou analýzou změny objemu válce brzdového třmenu v závislosti na parametrech brzdy, parametry jsou průměr pístu, použitá montážní kapalina a typ těsnění. Práce popisuje tři hlavní typy brzd, jejich části a princip a software použitý v praktické části. K analýze dat byl využit MS Excel 2007 a k jejich získání z databáze MS SQL Server 2008. Práce popisuje postup výpočtů a zpracování dat pro analýzu a následné vykreslení grafů v MS Excel. Obsahuje ukázky kódu, a to jak v jazyce T-SQL (Transact Structured Query Language) pro práci v MS SQL Server, tak VBA (Visual Basic for Applications) v programu MS Excel. Závěrem praktické části práce jsou ukázky výsledných grafů – histogram a kontingenční graf.

#### **Klíčová slova**

Brzda, brzdový třmen, objemové testování brzd, MS Excel, MS SQL Server.

#### **Abstract**

Thesis deals with the statistical analysis of volume displacement of caliper cylinder based on the brake parameters. The parameters are piston diameter, assembly fluid and type of the seal. The thesis describes the three main types of brakes, their parts and principle and software used in the practical part. MS Excel 2007 was used to analyze the data and MS SQL Server 2008 was used to get the data from database. Thesis also describes calculations and data processing for analysis and subsequent drawing charts in MS Excel. It contains code samples, both in T-SQL (Transact Structured Query Language) used in MS SQL Server and VBA (Visual Basic for Applications) in MS Excel. The final part of the thesis contains examples of resulting graphs – histogram and pivot chart.

#### **Key words**

Brake, caliper cylinder, volume displacement tests, MS Excel, MS SQL Server.

# Obsah

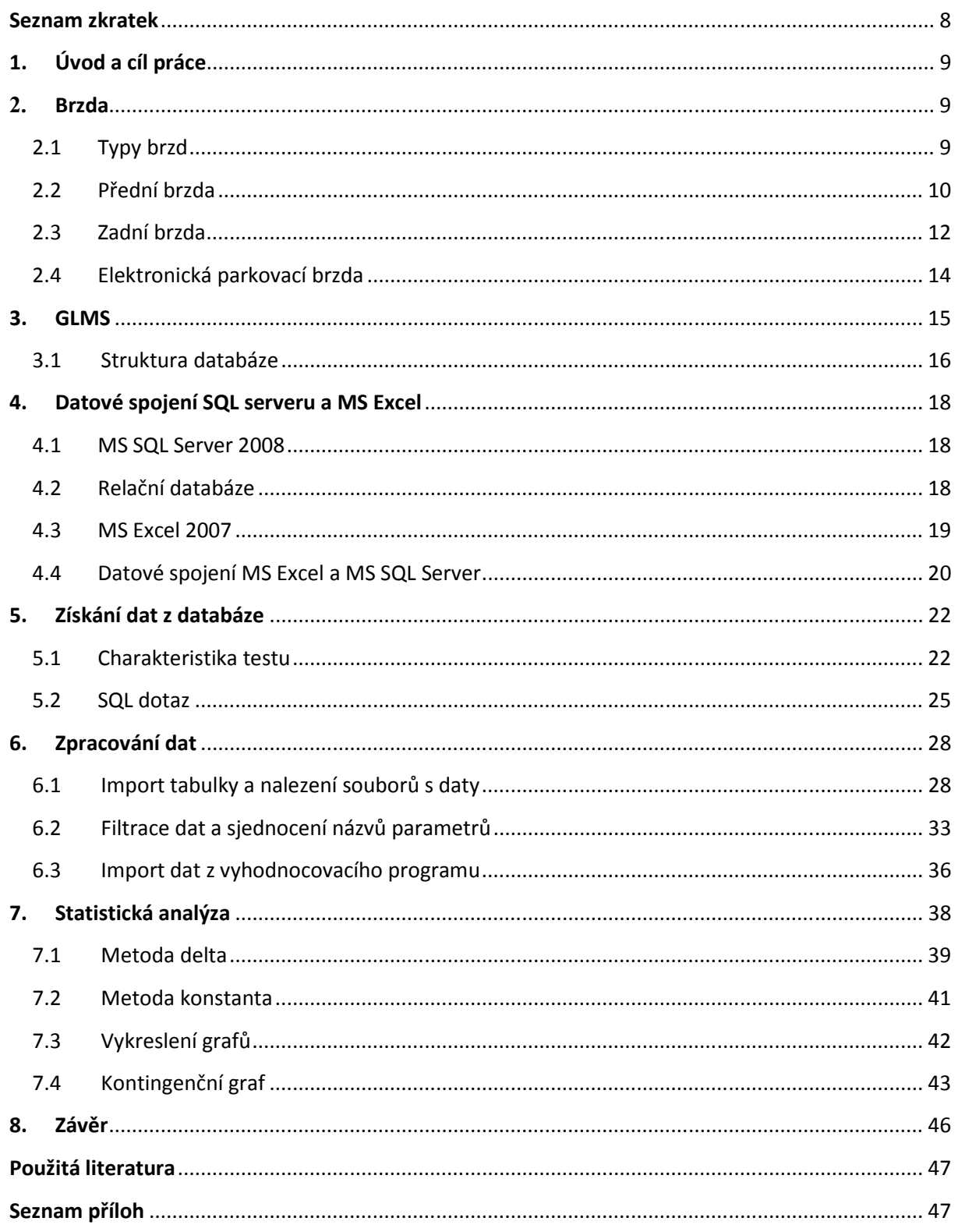

# **Seznam zkratek**

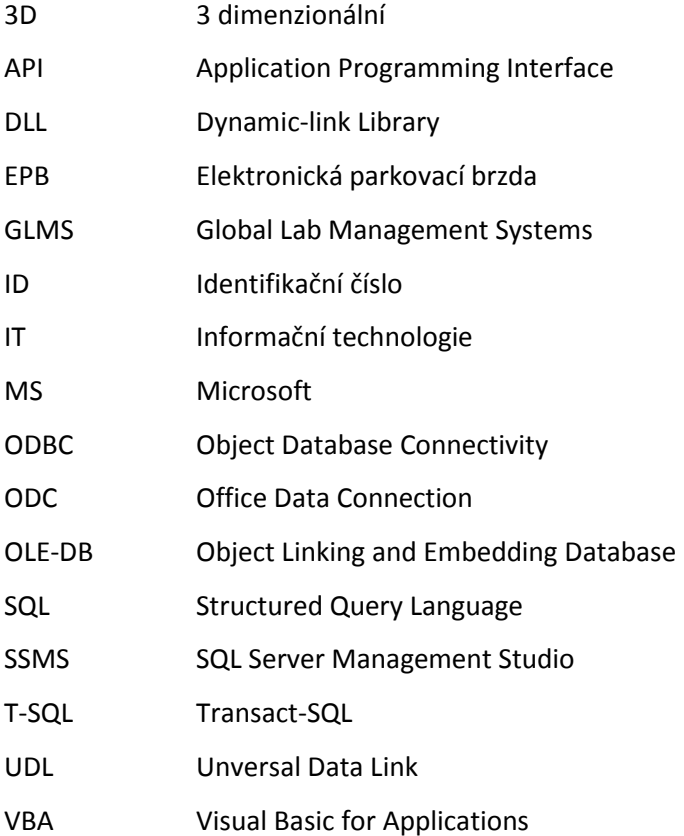

# **1. Úvod a cíl práce**

Brzdný systém je velmi podstatnou součástí každého automobilu a z hlediska aktivní bezpečnosti je nutné, aby byl za každých okolností funkční. K dimenzování brzd a jejich součástí dopomáhá řada testů, které jsou ve firmě TRW Automotive Czech, s.r.o. prováděny.

Testy zkoumají jak funkčnost, tak životnost brzd a jejich částí. Testované vzorky jsou vybaveny snímači jednotlivých měřených veličin a umístěny do měřících stavů, kde podstupují různé druhy zatížení, jsou vystaveny teplotám v rozmezí -40°C až +80°C a vlivům posypové soli. Při testech dojde řádově k desítkám až stovkám tisíc zabrzdění na každém vzorku.

Cílem této bakalářské práce je se zaměřit na objemové testy brzd, kdy je zjišťována změna objemu válce v brzdovém třmenu při vzrůstajícím tlaku, a vypracovat statistickou analýzu závislosti změny objemu na daných parametrech testované brzdy, kterými jsou průměr pístu brzdy, použitá montážní kapalina a typ těsnění. Potřebná data jsou uložena v centrální databázi a zpracovávána v softwaru vytvořeném zaměstnancem firmy.

# **2. Brzda**

# **2.1 Typy brzd**

V automobilovém průmyslu jsou využívány tři hlavní typy brzd, ty jsou děleny na provozní a ruční. Do kategorie provozních brzd patří přední a zadní brzdy, které jsou ovládány hydraulicky pomocí brzdového pedálu za provozu vozidla. V případě odstavení vozidla je využíván systém ruční (parkovací) brzdy, kdy dojde k zabrzdění zadní nápravy buď mechanicky, nebo elektronicky. Elektronická parkovací brzda je označována zkratkou EPB.

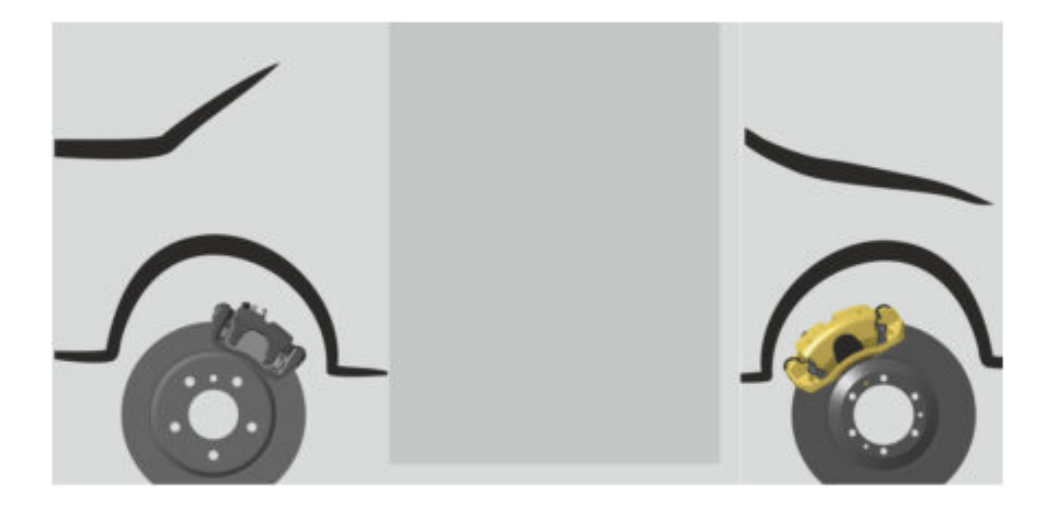

*Obrázek 1: Umístění brzd na automobilu (zdroj: TRW Automotive Czech, s. r. o.)* 

Na obrázku 1 je znázorněno umístění brzd na automobilu. Přední brzda je umístěna za svislou osou kola a zadní brzda před svislou osou ve smyslu směru otáčení kola. Přední brzda vykonává přibližně 40% práce při brzdění a zadní přibližně 10%. Brzdy jsou párová součást automobilu a jsou umístěny na všech kolech.

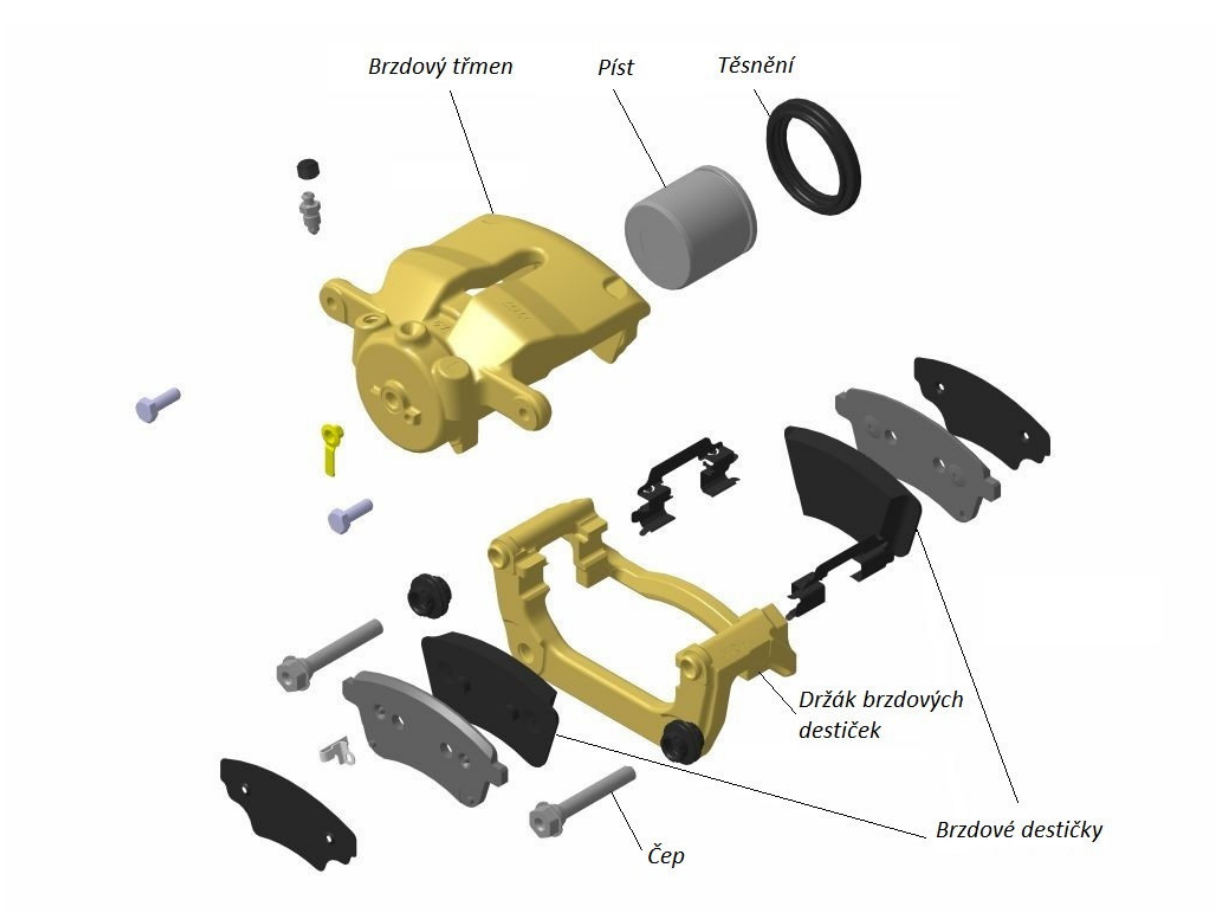

### **2.2 Přední brzda**

*Obrázek 2: Rozpad levé přední brzdy (zdroj: TRW Automotive Czech, s. r. o.)*

Na obrázku 2 je naznačen rozpad přední brzdy s popisem hlavních součástí. Tělo brzdy je tvořeno brzdovým třmenem, do kterého je vsazen držák brzdových destiček. Držák je ke třmenu upevněn pomocí dvou čepů, po kterých se může pohybovat. Brzdové destičky jsou v držáku umístěny zevnitř a při instalaci do automobilu je mezi nimi brzdový kotouč. V brzdovém třmenu se nachází také píst s těsněním, který přenáší brzdnou sílu na destičky.

Přední brzda je ovládána hydraulicky pomocí brzdového pedálu. Sešlápnutím brzdového pedálu dojde ke stlačení pístu v brzdovém válci (případně přes posilovač brzd), který převede tlak do systému s brzdovou kapalinou, která přenese tlak na píst. Píst se posune v brzdovém třmenu a začne vyvíjet tlak na brzdové obložení a brzdové destičky. K samotnému brzdění ale dojde až po usazení všech částí brzdy.

Usazování brzdy probíhá postupně a začíná dosednutím pístu na brzdové obložení destičky, která je k pístu umístěna blíž. Poté dojde ke kontaktu destičky a jedné strany brzdového kotouče a zároveň dosedá druhá destička svým obložením na prsty brzdového třmenu a je přitlačena k druhé straně kotouče. Teprve při kontaktu obou destiček s brzdovým kotoučem dochází k brzdění.

Se vzrůstajícím tlakem pístu se zvyšuje tření mezi destičkami a kotoučem a dochází k přeměně energie na teplo. Z tohoto důvodu jsou brzdové destičky vytvářeny z vysoce teplotně odolného materiálu. Dříve byl používán azbest, ale vzhledem k jeho toxicitě byl nahrazen syntetickým aramidem.

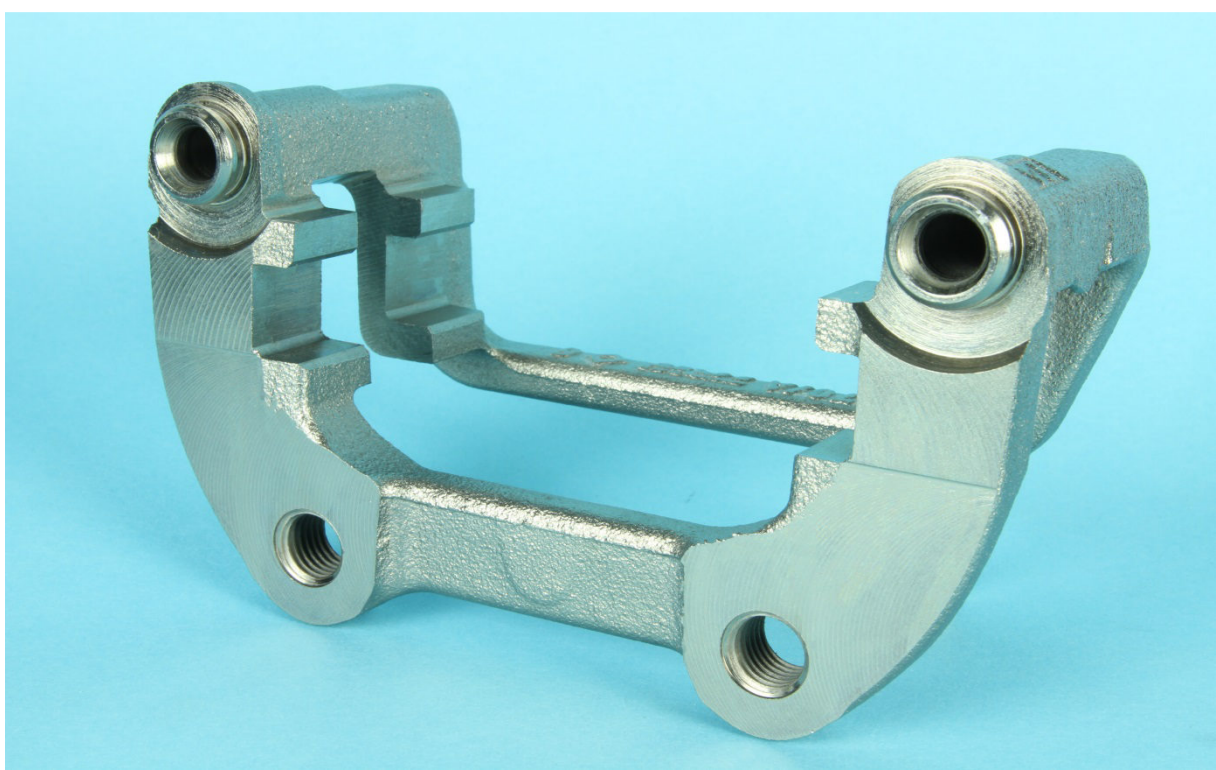

*Obrázek 3: Držák brzdových destiček (zdroj: TRW Automotive Czech, s. r. o.)*

### **2.3 Zadní brzda**

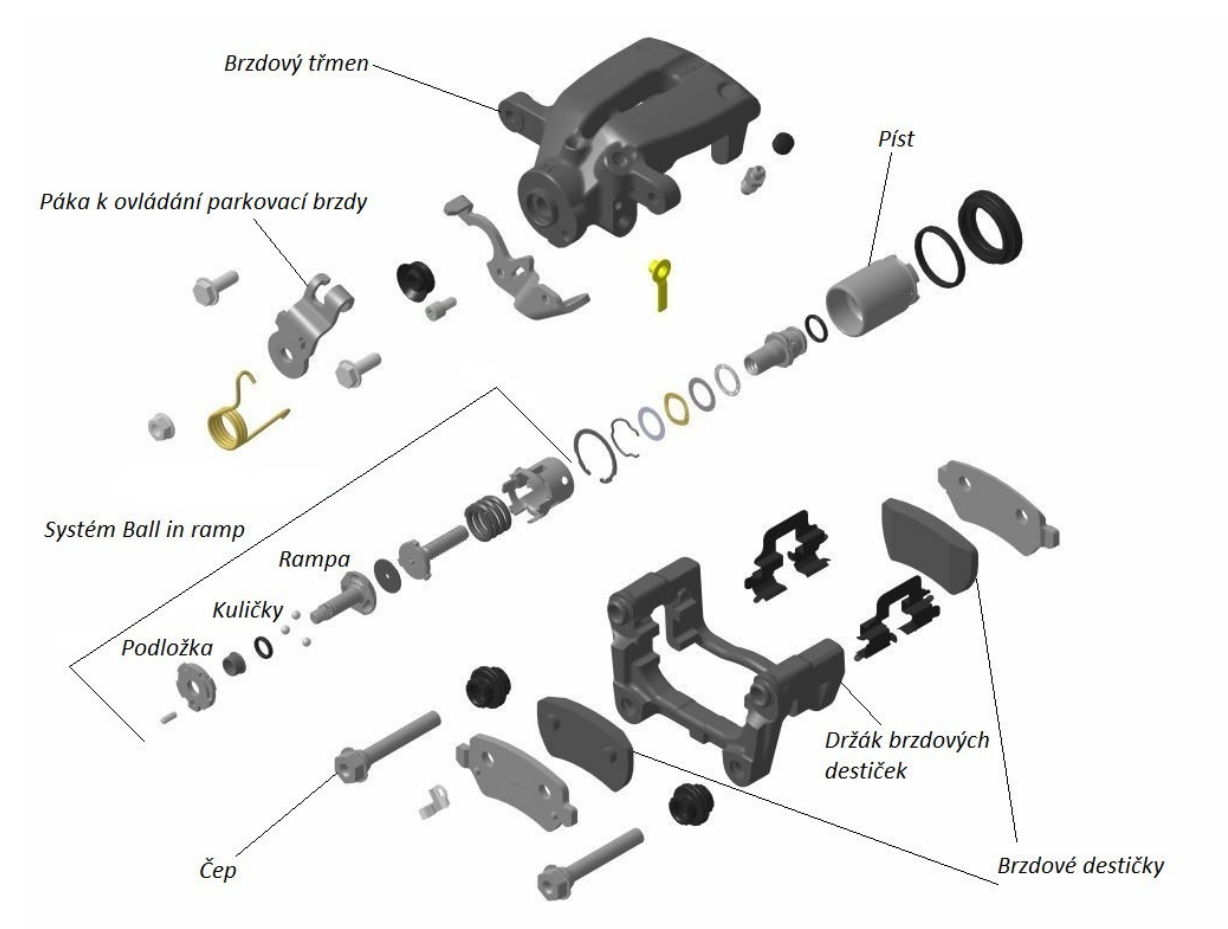

*Obrázek 4: Rozpad levé zadní brzdy (zdroj: TRW Automotive Czech, s. r. o.)* 

Obrázek 4 představuje rozpad zadní brzdy se systémem Ball in ramp, který slouží jako ruční brzda. Základem brzdy je opět brzdový třmen, ke kterému je pomocí čepů připevněn držák brzdových destiček s destičkami a obložením. Ve válci brzdového třmenu se pohybuje píst s těsněním a navíc se v těle pístu nachází systém Ball in ramp.

Princip zadní provozní brzdy je stejný jako v případě přední provozní brzdy. Brzda je ovládána brzdovým pedálem, při jehož stlačení dojde k posuvu pístu v brzdovém válci a přenosu tlaku až k pístu v brzdovém třmenu.

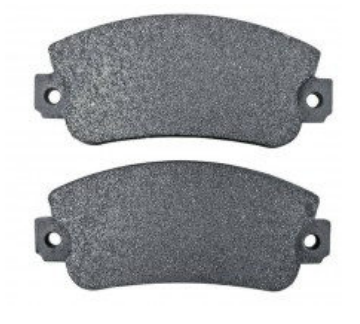

*Obrázek 5: Brzdové destičky s obložením* 

Ball in ramp plní funkci parkovací brzdy a nejčastěji je ovládán mechanicky pomocí páky ruční brzdy, někdy je však i tento systém ovládán elektronicky. Hlavními součástmi jsou rampa se třemi prohlubněmi s plynulými nástupnými hranami, tři kuličky a podložka. Kuličky jsou umístěny v prohlubních a z druhé strany jsou přitlačeny podložkou. V obou případech ovládání, elektronickém i mechanickém, je přenos síly uskutečněn pomocí lanka a páky, která při zatažení za lanko pootočí rampu tak, že se kuličky dostanou mimo prohlubně a dojde ke zvětšení mezery mezi rampou a podložkou a posunutí rampy. Posunem rampy ve směru k pístu vzniká tlak na píst a dojde k zabrzdění. Systém brzdy navíc obsahuje samostavící šroub k vymezení brzdy před zabrzděním.

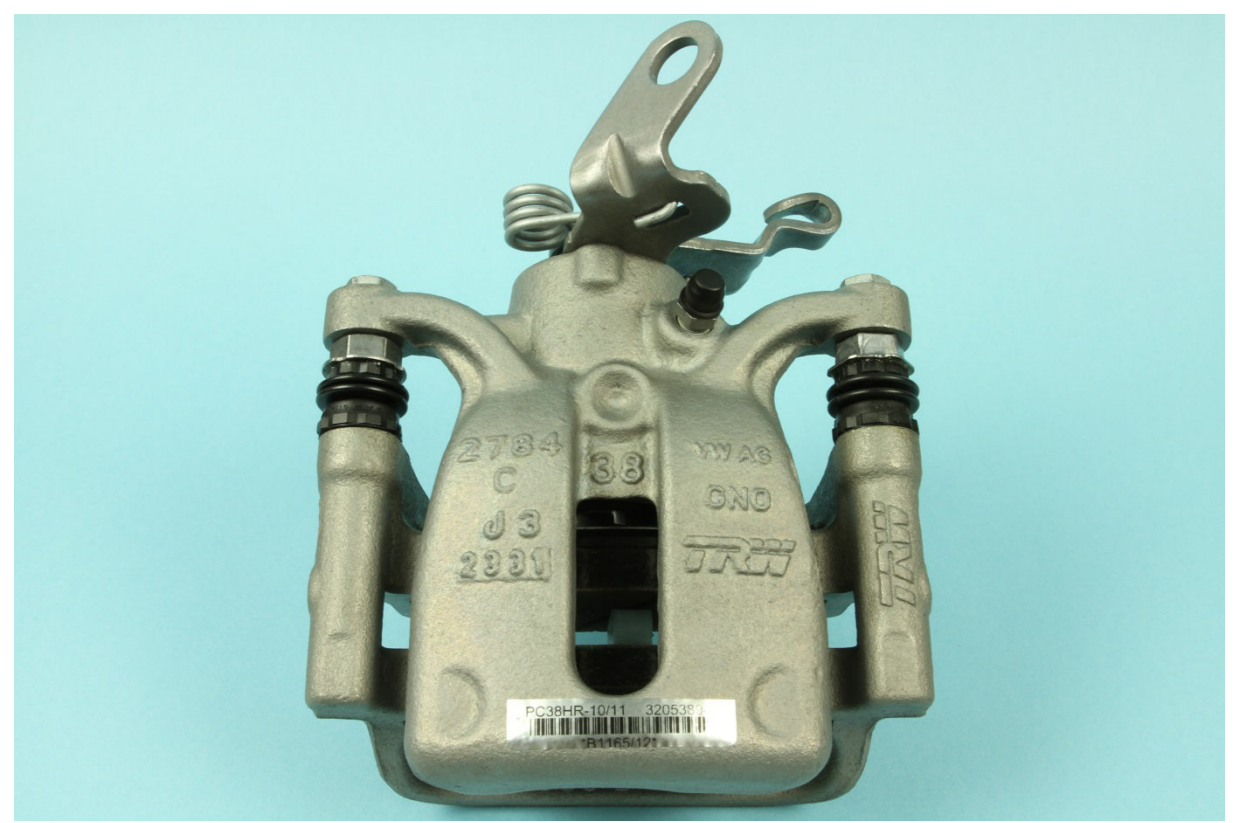

*Obrázek 6: Kompletní zadní brzda s pákou systému Ball in ramp (zdroj: TRW Automotive Czech, s. r. o.)* 

Použití zadní brzdy se systémem Ball in ramp je sice oproti elektronické parkovací brzdě zastaralé, ale jeho významnou výhodou je jeho spolehlivost. Mechanické ovládání brzdy nevyžaduje napájení a není ovlivněno elektronickými závadami na automobilu.

Opotřebením nebo závadou může dojít k zatečení vody do lanovodu a ke korozi lanka. V zimním období pak voda v lanovodu zamrzá a znemožňuje pohyb lanka, může se tedy stát, že při sepnuté brzdě voda zamrzne a nebude možné ji odbrzdit.

Nevýhodou použití mechanické zadní brzdy je, že není možné instalovat systémy, které aktivně zasahují za provozu vozidla, jako například asistent rozjezdu do svahu. Z uživatelského a nutno dodat i estetického hlediska je ovládání pomocí tlačítka (u EPB) modernějším řešením než pomocí páky ruční brzdy.

### **2.4 Elektronická parkovací brzda**

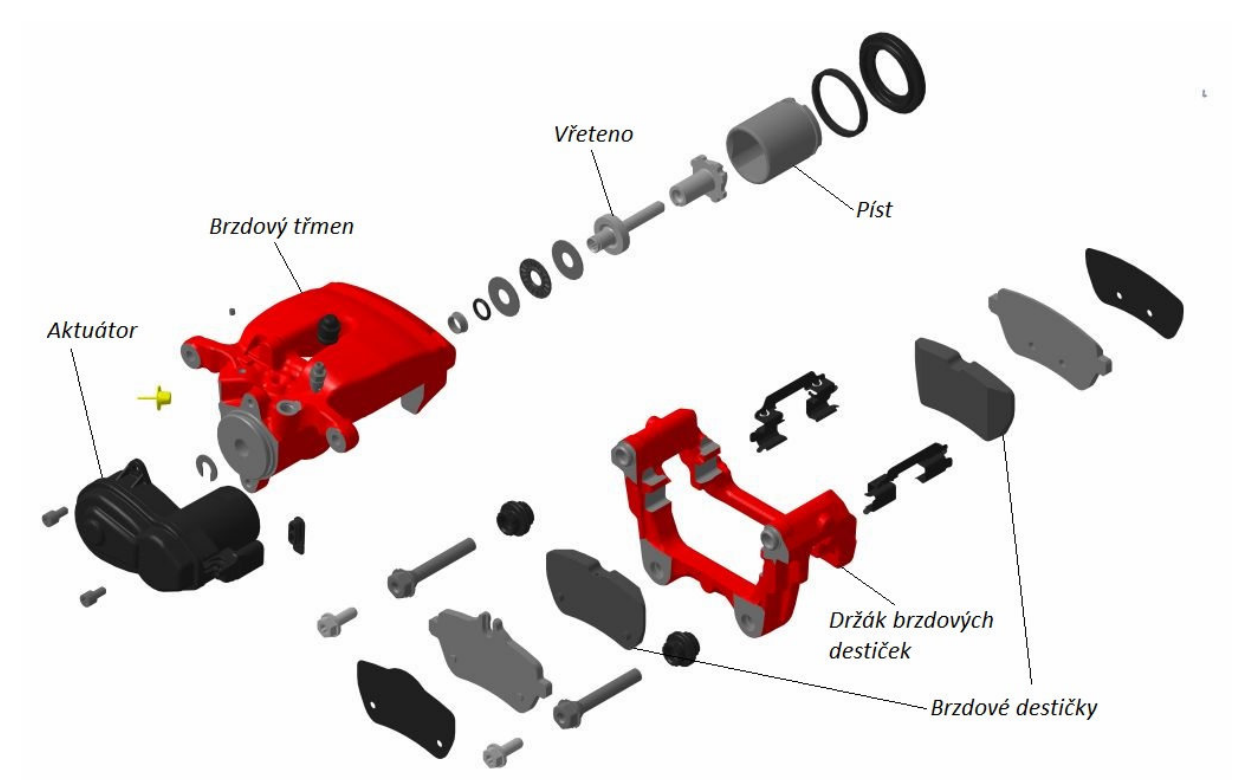

*Obrázek 7: Rozpad elektronické parkovací zadní brzdy (zdroj: TRW Automotive Czech, s. r. o.)* 

Na obrázku 7 je zobrazen rozpad elektronické parkovací brzdy. Tělo brzdy je opět tvořeno brzdovým třmenem, držákem brzdových destiček a destičkami s obložením. Parkovací brzda je ovládána elektronicky aktuátorem.

Provozní funkce brzdy má stejný princip jako u předchozí zadní brzdy, hydraulický přenos tlaku od brzdového pedálu až k pístu ve válci brzdového třmenu.

Parkovací funkci brzdy plní aktuátor, který obsahuje řídící jednotku a motorek, který otáčí vřetenem. Rotační pohyb vřetena je pomocí šroubovice převáděn na posuv a posuvem je vyvíjen tlak na píst. Veškeré ovládání parkovací brzdy je elektronické a řidič ji spíná pomocí tlačítka.

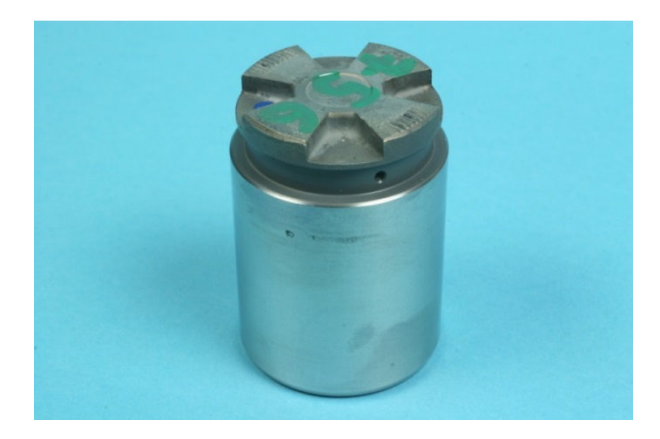

*Obrázek 8: Píst (zdroj: TRW Automotive Czech, s. r. o.)*

### **3. GLMS**

Veškerá data firmy TRW Automotive s.r.o. jsou uložena v centrální databázi Global Lab Management System, zkráceně GLMS. Databáze se skládá z několika desítek propojených tabulek obsahujících informace o všech vzorcích brzd, testech, zaměstnancích, pracovištích i strojích.

Každý zaměstnanec má přístup k nahlížení do databáze přes webové uživatelské rozhraní. Každý zaměstnanec je identifikován vlastními přihlašovacími údaji a různé skupiny zaměstnanců mají různá práva. Uživatelé systému (zaměstnanci) mohou do databáze vkládat výsledky testů, které byly na jejich pracovišti provedeny, vytvářet nové skupiny testů, nebo zadávat úkoly ostatním zaměstnancům. Databázové rozhraní rovněž zajišťuje veškerou oficiální komunikaci mezi zaměstnanci, jako žádosti o instalace softwarů na oddělení IT podpory, žádosti o nákup nového vybavení, atd.

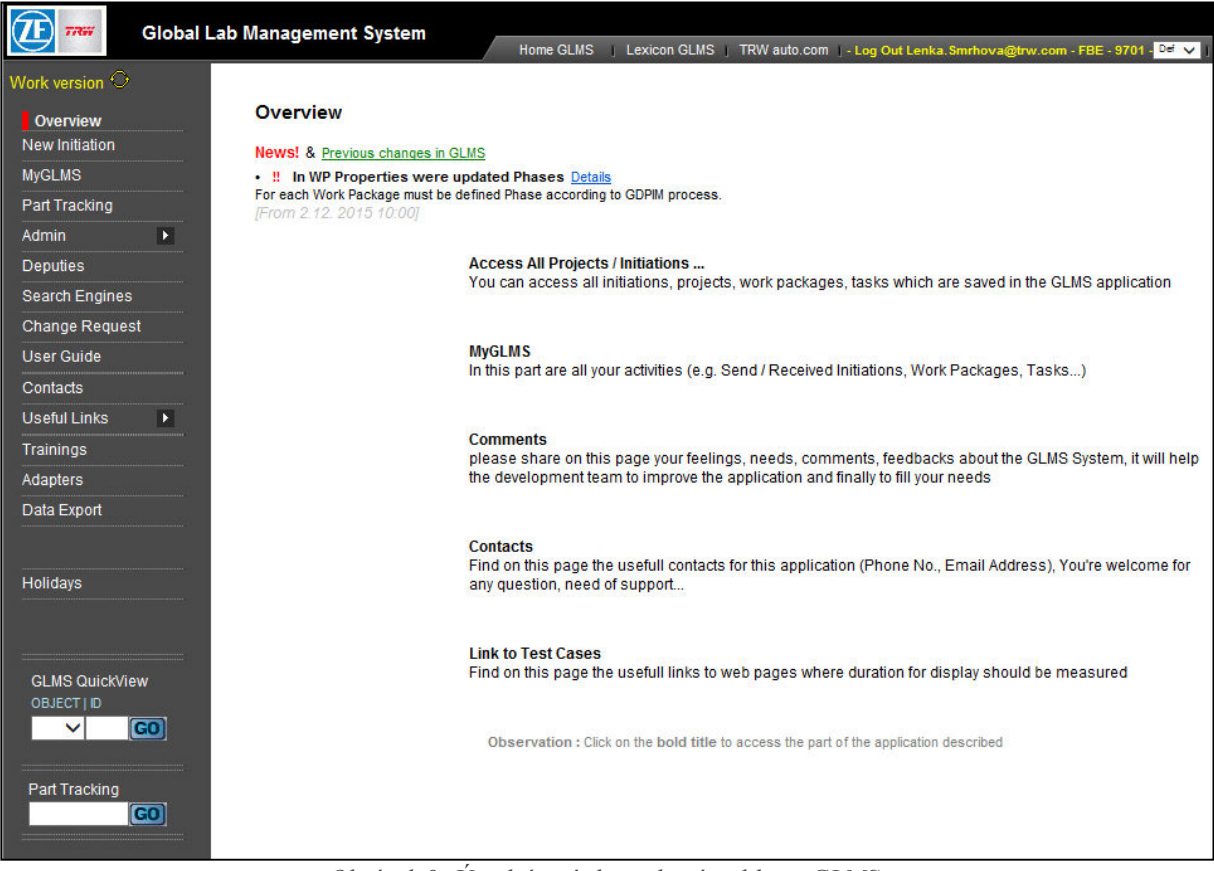

*Obrázek 9: Úvodní stránka webové aplikace GLMS*

#### **3.1 Struktura databáze**

Tabulky jsou vytvořeny pro jednotlivé parametry a obsahují veškeré informace o daném parametru. Zároveň přidělují parametru identifikační číslo a ostatní tabulky dále pracují pouze s ID čísly parametrů. Například tabulka Dept obsahuje seznam všech oddělení firmy s přiděleným identifikačním číslem DeptID a informacemi o oddělení. Tabulka AppliUser obsahuje seznam všech zaměstnanců firmy a informace v podobě ID čísel oddělení, pobočky, atd.

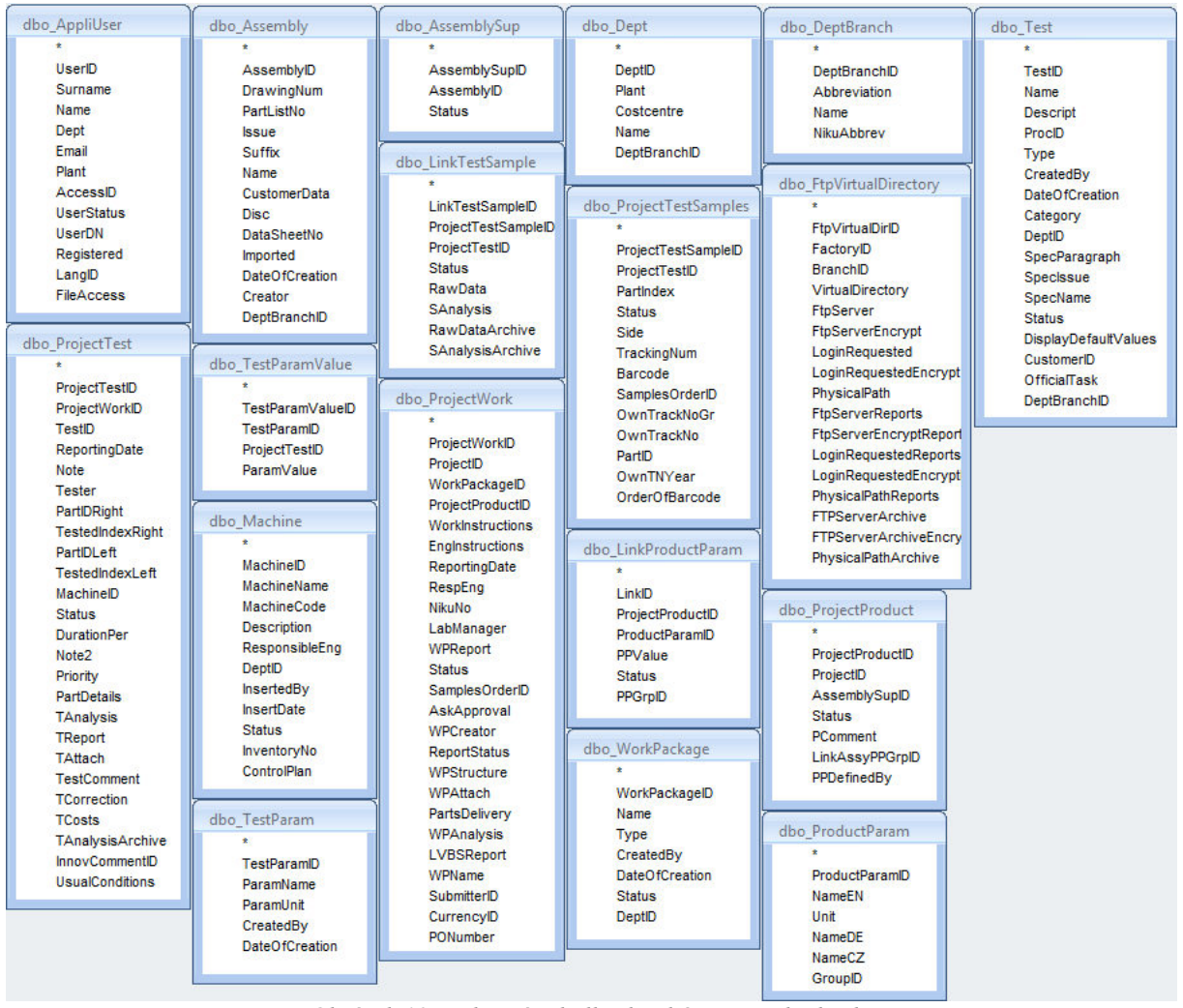

*Obrázek 10: Vybrané tabulky databáze a jejich obsahy* 

Ve webovém uživatelském rozhraní jsou testy uspořádány do skupin a dále se dělí až k jednotlivým vzorkům brzd. Nejvyšší kategorií je iniciace označena písmenem *I (Initiation)* a číslem, která představuje zakázku, specifikuje testované vzorky a druhy prováděných testů. Iniciace může obsahovat soubor testů prováděných při vývoji brzdy, může být zaměřena na určitou výrobní linku, nebo může vyřizovat reklamaci jediného vzorku brzdy. Kategorii zakládá iniciátor, který pověří zodpovědnou osobu z požadovaného oddělení nebo vedoucího projektu.

Podskupinami iniciací jsou balíky testů označovány písmeny *WP (WorkPackage)* a čísly, které obsahují soubory testů se společnými parametry. Testy mohou být do balíků rozděleny podle pracoviště, kde budou prováděny, podle zaměstnance, který je bude provádět, nebo podle dalších kriterií.

Jednotlivé testy jsou rozepsány ve formě úloh a označovány písmenem *T (Task)* a číslem. Úloha představuje jeden druh testu, který je na vzorcích prováděn. Každý druh testu má svou specifikaci a zaměřuje se na jednu vlastnost testovaného vzorku. Testují se například objemové deformace, tlaková těsnost, vibrace, opotřebení těsnění pístu, a další. U každé úlohy je možné zobrazit výsledky daného testu pro jednotlivé testované vzorky, které jsou popsány kódem *(BarCode)* složeným z písmen a číslic.

|                      | <b>Initiation</b>                       | <b>Project Details</b><br><b>Products Definition</b><br><b>Work Packages Definition</b><br><b>Works &amp; Tasks</b>                                                                        |                                   | <b>Tree View</b>  |                                    |                                      |        |                                                                 |
|----------------------|-----------------------------------------|----------------------------------------------------------------------------------------------------|-----------------------------------|-------------------|------------------------------------|--------------------------------------|--------|-----------------------------------------------------------------|
|                      |                                         |                                                                                                    |                                   |                   |                                    |                                      |        | a                                                               |
| 1763                 | (Finished)                              |                                                                                                    |                                   |                   | I-Rep                              |                                      | $0n$ H |                                                                 |
|                      |                                         | Initiator: Landovsky Zdenek<br>Date of Creation: 2008-09-11<br>Reporting Date: 2008-12-31                                                                                                  | Attachments                       |                   |                                    |                                      |        |                                                                 |
|                      |                                         | Instructions: PV-testing (release package)<br>Project : Hyundai YN<br>Product: front brake CII57 - 26/13<br>P/N: 32041740/741PlK<br>Parts for testing will be ready by end of October 2008 |                                   |                   |                                    |                                      |        |                                                                 |
|                      | Project Engineer: Linka Ivan            | Niku No: PR08157<br>Customer: Hyundai                                                                                                    |                                   |                   |                                    |                                      |        |                                                                 |
|                      |                                         | Platform: YN<br>Car: Matrix successor<br>Category: Release                                                                                                    |                                   |                   |                                    |                                      |        |                                                                 |
|                      |                                         |                                                                                                    |                                   | P-Rep             |                                    | LVBS-Rep<br>1000                     | н      | ê                                                               |
|                      | Close All WPs & Ts                      | Close All WPs                                                                                                    |                                   |                   |                                    |                                      |        |                                                                 |
| o<br>G)<br><b>CX</b> |                                         | WP1171 Off-tool brakes front axle<br>(Finished)                                                                                                    |                                   | WP-An             | <b>WP-Report</b>                   | <b>LVBS-Rep</b><br>$\mathscr{D}$ (i) | $1r$ H | a                                                               |
|                      | Phase: -                                | Product <sub>Q</sub><br>Part<br><b>Samples</b><br>$\boxed{\mathbf{Q}}$                                                                                                    | Instr.<br>$\overline{\mathbf{Q}}$ | $\Box$            | Cust.<br>$\mathbf{Q}$              |                                      |        |                                                                 |
|                      |                                         | List<br><b>List</b><br>Product: 1, DISC-BRAKE CII57-26/13 -- 32041740 -- B -- PIK                                                                                                    | <b>List</b>                       |                   | No.                                |                                      |        |                                                                 |
|                      | <b>Reporting Date:</b>                  |                                                                                                    |                                   |                   |                                    |                                      |        |                                                                 |
|                      |                                         | Niku No: PR08157<br>Responsible Engineer: Herkommer-Junior Petr                                                                                                    |                                   |                   | Lab Manager: Herkommer-Junior Petr |                                      |        |                                                                 |
|                      | <b>Instructions:</b>                    |                                                                                                    |                                   |                   |                                    | Parts Delivery: 2009-06-03           |        |                                                                 |
|                      |                                         |                                                                                                    | RD&SA                             | <b>T-Analysis</b> |                                    | <b>T-Report</b>                      |        |                                                                 |
|                      | $T7416$ $\checkmark$<br>m               | Trägerfestigkeitstest TS4-15-108 2.0 (TS4-15-108 / AW Trägerfestigkeit)                                                                                                    | ₽                                 |                   |                                    |                                      |        | $\cup$ H $\triangleq$                                           |
|                      | T3060<br>E3                             | Caliper Body Slide Load (TS4-15-106)                                                                                                    | $\mathbf{1}$                      | ₽                 |                                    |                                      |        | $\overline{u}$ H $\overline{a}$                                 |
|                      | EЗ<br>T3049<br>$\checkmark$             | Vacuum Leakage Test (TS4-15-106)                                                                                                    | 11                                | ₽                 |                                    |                                      |        | $\overline{0}$<br>H a                                           |
| <b>KO</b>            | T3050<br>$\checkmark$                   | Low Pressure Leakage (TS4-15-106)                                                                                                    | ŧΙ                                | ₽                 |                                    |                                      |        | $\overline{0}$<br>н<br>ê                                        |
|                      | o<br>$T3053 \rightarrow$                | High Pressure Leakage - Hydraulic (TS4-15-106)                                                                                                    | $\mathbf{1}$                      | ₽                 |                                    |                                      |        | 0 <sub>r</sub><br>Ha                                            |
|                      | E 3<br>$T3056$ $\checkmark$             | Volume Displacement & Housing Deflection with Pads (TS4-15-106)                                                                                                    | 21                                |                   |                                    |                                      |        | $0r$ H<br>a                                                     |
|                      | o<br>$T3057$ $\checkmark$               | Volume Displacement & Housing deflection with Steel Block (TS4-15-106)                                                                                                    | $\mathcal{P}1$                    | D                 |                                    |                                      |        | 0 <sub>r</sub><br>$H \triangleq$                                |
|                      | EЗ<br>T3059<br>$\overline{\phantom{a}}$ | <b>Piston Pop Out (TS4-15-106)</b>                                                                                                    | 11                                |                   |                                    |                                      |        | $\overline{O}$ $H$ $\overline{\omega}$                          |
|                      | $T3067$ $\sim$<br>ю                     | Rollback / Clearance without Adjuster - with Pads (TS4-15-106)                                                                                                    | 21                                | ₽                 |                                    |                                      |        | $\cup$ H $\triangleq$                                           |
|                      | <b>T3068</b><br>ю                       | Rollback / Clearance without Adjuster - with Steel Block (TS4-15-106)                                                                                                    | 21                                |                   |                                    |                                      |        | $\overline{u}$ H $\triangleq$                                   |
|                      | T3058 <del>V</del><br>E3                | Piston Threshold Pressure (TS4-15-106)                                                                                                    | $\mathcal{P}1$                    | D                 |                                    |                                      |        | $\overline{G}$ $H$ $\overline{\omega}$                          |
|                      | <b>KO</b><br>T3061<br>$\checkmark$      | <b>Burst Test (TS4-15-108)</b>                                                                                                    | $\mathcal{P}$                     | ₽                 |                                    | D                                    |        | $\overline{O}$ $H$ $\overline{B}$                               |
|                      | $T3063 \rightarrow$<br>ю                | <b>Torque Overtightening Test - Bleed Screw (TS4-15-108)</b>                                                                                                    | 11                                | ₽                 |                                    |                                      |        | $\overline{\mathbb{G}}$ H $\overline{\mathbb{G}}$               |
|                      | $T3064$ $\sim$<br>ю                     | <b>Torque Overtightening Test - Inlet Screw (TS4-15-108)</b>                                                                                                    | !!                                |                   |                                    |                                      |        | $\overline{u}$ H $\overline{d}$                                 |
|                      | E3<br>$T3065$ $\checkmark$              | Torque Fatique (TS4-15-109 / Lastwechsel SDTest)                                                                                                    | ₽                                 |                   |                                    |                                      |        | $\overline{G}$ H $\overline{E}$                                 |
|                      | T3069<br><b>KS</b>                      | Torque Endurance Test for Adhesive Bonded Caliper Pad Noise Control Shim (TS4-<br>$15-123$                                                                                                 | $\mathcal{D}$                     | ø.                |                                    | $\Omega$                             |        | $\overline{0}$ H<br>E.                                          |
| EЗ                   | $T3051 \checkmark$                      | Vibration Test (TS4-15-109)                                                                                                    | $\mathbf{1}$                      | D                 |                                    |                                      |        | $\overline{0}$ H $\overline{4}$                                 |
|                      | $T3062 \rightarrow$                     | <b>Carrier Strength Test (TS4-15-108)</b>                                                                                                    | IP.                               |                   |                                    |                                      |        | $\overline{0}$<br>$H \triangleq$<br>$\mathbb{G}$ H $\mathbb{Z}$ |

*Obrázek 11: Iniciace 763 obsahující balík 1171 a jednotlivé úlohy v balíku* 

## **4. Datové spojení SQL serveru a MS Excel**

#### **4.1 MS SQL Server 2008**

MS SQL Server je databázový server vyvinutý společností Microsoft. První verze systému byla vydána již v roce 1989 pod názvem Microsoft SQL Server 1.0(16 bit) a v následujících letech až na několik výjimek vycházely další verze. Nyní v roce 2015 je nejnovější verzí Microsoft SQL Server 2014.

MS SQL Server 2008 s kódovým označením Katmai vyšel v roce 2008 jako nástupce MS SQL Serveru 2005. Katmai je v pořadí již 12. verzí, nese však označení Verze 10.0. Ke správě databáze slouží systémy studií, které existovaly již u předchozí verze z roku 2005.

Základním nástrojem je SQL Server Management Studio (SSMS), který umožňuje provádět všechny základní operace s databází. Nástroj je určen pro správu jednotlivých databází i instancí, nahlížení do propojených databází, editace jednotlivých objektů a spouštění SQL dotazů. Po prvotním nastavení jednotlivých instancí již SSMS plně postačí ke kompletní správě databáze.

K práci s daty v relačních databázích slouží dotazový jazyk SQL (Structured Query Language). Syntaxe jazyka byla vytvořena v angličtině a to tak, aby byla co nejvíce transparentní. Společnost Microsoft pro své databázové systémy vyvinula rozšíření jazyka a vznikl tak T-SQL (Transact-SQL).

#### **4.2 Relační databáze**

Podle struktury uložených dat můžeme databáze rozdělit na relační a objektové. Relační databáze využívají relačního modelu logického skladování dat, pojem vznikl v roce 1970.

Princip relačního uložení dat spočívá v dvojrozměrných tabulkách tvořených řádky – záznamy a sloupci – atributy. Každý atribut tabulky má daný datový typ a doménu, které určují formát vkládaných záznamů. Tabulky zpravidla obsahují klíče, které zaručují unikátnost jednotlivých záznamů. Primární klíč může být přidělen atributu nebo skupině atributů tak, aby jejich kombinací bylo dosaženo jednoznačného určení záznamu. Nejčastěji je však do tabulky přidán atribut, který plní funkci primárního klíče, například v podobě identifikačního čísla záznamu, které je automaticky přidělováno novým záznamům jako pořadové číslo. Primární klíč by měl již při tvorbě tabulky být navržen tak, aby již pro jednotlivé záznamy nemusel být nikdy měněn.

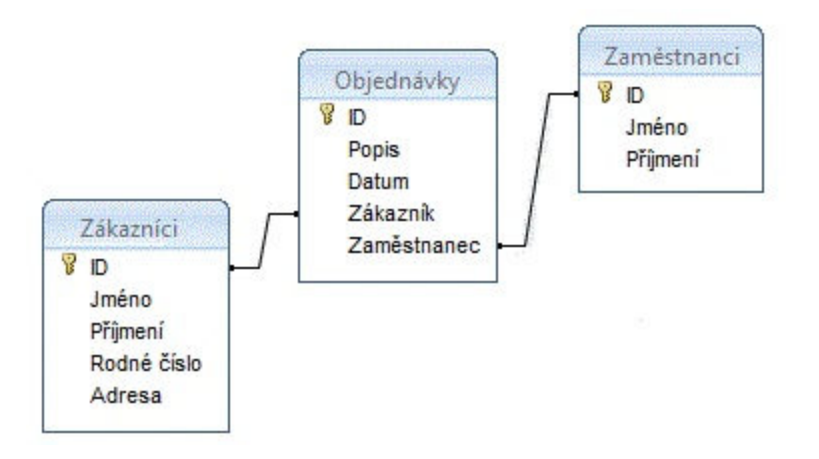

*Obrázek 12: Schéma tabulek relační databáze se seznamy atributů* 

Na obrázku 12 jsou znázorněny tři tabulky s názvy Zákazníci, Objednávky a Zaměstnanci a jejich atributy. Obrázek klíče u atributu symbolizuje primární klíč tabulky, v tomto případě se vždy jedná o přidělené identifikační číslo. Tabulka Objednávky obsahuje informaci o zákazníkovi a zaměstnanci, pouze ale označuje identifikačním číslem, o který záznam z tabulek Zákazníci a Zaměstnanci se jedná. Pro bližší informace je nutné vyhledat pomocí identifikačního čísla záznam přímo v dané tabulce.

#### **4.3 MS Excel 2007**

Excel je tabulkový procesor společnosti Microsoft. Nejčastěji bývá součástí sady Microsoft Office, která obsahuje balík procesorů, aplikací a programů podle cílového uživatele. První tabulkový kalkulátor firmy Microsoft byl vydán v roce 1982, po jeho neúspěchu byl následně vyvinut Excel.

Program umožňuje uživatelsky snadnou práci přímo v prostředí tabulek tvořených sítí číslovaných řádků a sloupců. Nabízí řadu matematických, statistických, logických, vyhledávacích a dalších funkcí, které lze aplikovat pro jednotlivé buňky nebo pro skupiny buněk pomocí příkazového řádku. Každá buňka figuruje jako samostatné pole, lze ji přiřadit formát, vlastní písmo, barvu, atd.

Data v tabulkách je možné převést do podoby grafu. Program obsahuje šablony několika základních typů grafů, např. spojnicový, bodový, sloupcový, koláčový, nebo 3D. Data lze rovněž zobrazit jako kontingenční tabulku nebo kontingenční graf, které slouží k vizualizaci vztahu dvou statistických znaků.

V programu MS Excel je možné vytvářet makra v jazyce Visual Basic for Application (VBA), který byl vyvinut pro řadu Microsoft Office. VBA umožňuje tvorbu funkcí, automatizaci procesů a přístup k Windows API, sloužící ke komunikaci mezi programy. Díky možnosti komunikace s ostatními programy z řady Microsoft Office lze aplikaci Excel propojit například s Microsoft Outlook a automaticky odesílat emailové zprávy obsahující přílohy i v jiném formátu než dokument aplikace Excel.

Makra lze přiřadit k různým vkládaným prvkům ActiveX (např. tlačítka, zaškrtávací políčka, seznamy, textová pole, a další), ke spuštění makra pak dojde na základě zvolené akce provedené na prvku. Program může rovněž pracovat s uživatelskými funkcemi pomocí menu, formulářů nebo dialogů. Formuláře komunikují s uživatelem, obsahují otázky ohledně programu a nabízejí odpovědi, na jejichž základě program proběhne.

K usnadnění práce s makry slouží funkce Záznam makra, která zaznamenává provedené akce a následně je převede do formátu VBA kódu, což umožňuje tyto akce provádět opakovaně pouhým spuštěním makra.

#### **4.4 Datové spojení MS Excel a MS SQL Server**

V případě, že je potřeba zpracovat či analyzovat data, která jsou uložena v databázi, je ideálním řešením data exportovat do sešitu aplikace Excel a potřebné operace provádět zde. K tomu slouží v MS Excel Průvodce datovým připojením, který je možné spustit na kartě Data. Datové spojení obsahuje informace o zdroji dat, o jeho umístění, o způsobu přístupu k datům a případné přihlašovací údaje. Tyto informace mohou být uloženy přímo v sešitu MS Excel nebo v samostatném souboru (např. soubor datového připojení systému Office nebo Název zdroje dat). Soubory jsou uživatelské, může je využít pouze konkrétní uživatel počítače, nebo systémové, které jsou viditelné pro všechny uživatele počítače.

Existuje řada možností, jak propojit MS Excel a MS SQL Server. První možností je sdílení externího zdroje dat. Takový zdroj může být realizován pomocí souborů, které vytvoří správce připojení a uloží je do zabezpečeného umístění, kde je mohou ostatní uživatelé pouze číst, nikoli upravovat. Soubory mohou být typu ODC (soubor datového připojení) nebo textové soubory obsahující informace o připojení. Soubory dotazů mohou být vytvořeny v několika formátech podle zdrojové databáze a použitých zprostředkovatelů, ovladačů, atd.

Další možností je připojení pomocí rozhraní ODBC (Open Database Connectivity). ODBC je nezávislé na databázovém systému i na operačním systému počítače, vyžaduje ale instalaci ovladačů. Funguje jako komunikační kanál mezi aplikací a zdrojem, operace jsou prováděny pomocí SQL. Při využití ODBC se aplikace (např. MS Excel) připojí k rozhraní ODBC, které pak ve Správci ovladačů zvolí ovladač (např. ovladač ODBC systému SQL Serveru) pro připojení ke zdroji (např. MS SQL Server). Informace o zdroji jsou ukládány v souboru nebo pomocí připojovacího řetězce v jazyce Microsoft Visual Basic.

Architektura připojení OLE-DB (Object Linking and Embedding Database) nazývá aplikaci spotřebitelem (*consumer*) a přístup k datům zajišťuje zprostředkovatel (*provider*). Zprostředkovatel je vybrán podle zdroje, ke kterému se spotřebitel připojuje (např. Zprostředkovatel Microsoft OLE-DB pro SQL Server). Informace o zdroji jsou uloženy v souboru UDL (Universal Data Link). [3]

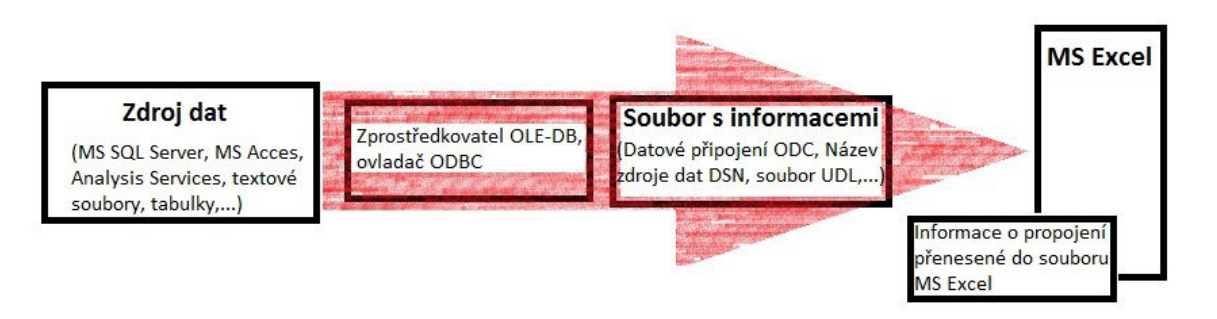

*Obrázek 13: Schéma propojení MS Excel a MS SQL Server (zdroje dat)* 

Obrázek 13 představuje schéma propojení aplikace MS Excel a zdroje pomocí zprostředkovatele či ovladače, soubor obsahující informace o zdroji a informace zobrazené přímo v MS Excel.

### **5. Získání dat z databáze**

Prvním úkolem praktické části této práce je selektovat z databáze pouze data týkající se objemových testů, tak aby mohla být analyzována. Data jsou uložena v databázi MS SQL Server 2008, proto byl k získání dat použit dotaz v jazyce T-SQL, pomocí kterého byl v databázi vytvořen náhled nové tabulky. Data v tabulce byla následně importována do aplikace MS Excel pomocí zprostředkovatele OLE-DB.

#### **5.1 Charakteristika testu**

Analýza změny objemu válce brzdového třmenu vychází pouze z dat objemových testů. Při testu je zaznamenáván tlak, který je vyvíjen na píst a posuv pístu. V prostoru válce brzdového třmenu se nachází brzdová kapalina a ta je jen velmi málo stlačitelná, proto můžeme z informace o posuvu pístu vypočítat změnu objemu válce z rovnice

$$
V = l * S \tag{1}
$$

kde *l* je dráha (posuv) pístu a *S* je plocha pístu získaná ze známého průměru pístu *d* dle vzorce

$$
S = \pi \ast \left(\frac{d}{2}\right)^2 \tag{2}
$$

Testy prováděné v TRW Automotive Czech s. r. o. mají jednak číselné označení a také název v angličtině. Název specifikuje, o jaký druh testu se jedná, díky čemuž je možné uvedené testy vyhledat podle obsahu názvu.

```
SELECT DISTINCT t. TestID, t. Name
FROM (((dbo_Test AS t 
  INNER JOIN dbo_ProjectTest AS pt ON t.TestID = pt.TestID) 
  INNER JOIN dbo_Machine AS m ON pt.MachineID = m.MachineID) 
  INNER JOIN dbo_Dept AS d ON m.DeptID = d.DeptID) 
WHERE ((t.\text{Name})\text{ Like }'\text{volume}^*) AND ((d.\text{Plant})=1)AND ((d.DeptBranchID)=1)) 
GROUP BY t.TestID, t.Name;
```
*Zdrojový kód 1: Dotaz v jazyce T-SQL k vyhledání objemových testů v databázi* 

Zdrojový kód 1 prochází tabulky *Test*, *ProjectTest*, *Machine* a *Dept* a vyhledává v databázi objemové testy podle klíčového slova *Volume* (z angličtiny objem) v názvu testu, zároveň musí být dodrženy podmínky *Plant* (z angličtiny továrna), kdy hodnota 1 odpovídá pobočce v Jablonci nad Nisou, a *DeptBranch* (z angličtiny oddělení), kdy hodnota 1 odpovídá oddělení *Foundation Brakes* (základní oddělení firmy TRW Automotive Czech s. r. o. zabývající se brzdami). Podmínky jsou vypsány za slovem *WHERE*.

Výsledkem dotazu je tabulka se sloupci *TestID* (identifikační číslo testu) a *Name* (název testu). Atributy tabulky jsou vypsány za příkazem *SELECT*. Přidáním příkazu *DISTINCT* bylo zabráněno opakování duplicitních hodnot, v případě, že by bylo slovo *DISTINCT* vynecháno, by tabulka obsahovala identifikační číslo a název testu pro veškeré provedené objemové testy i přes to, že by jejich název a charakteristika byly stejné. [2]

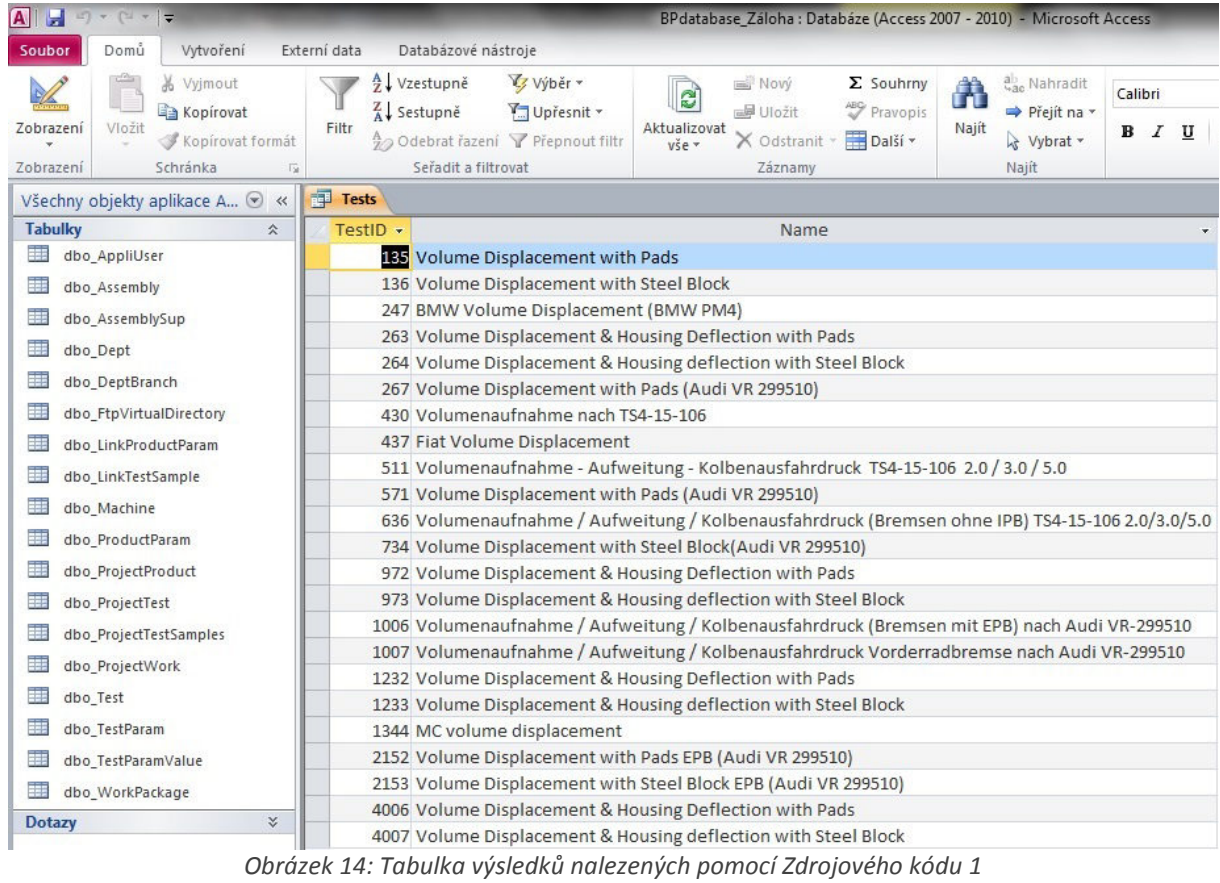

Obrázek 14 znázorňuje výsledek dotazu z ukázky zdrojového kódu 1. Výsledek je zobrazen v databázovém nástroji firmy Microsoft – MS Access. Tabulka je pouze pracovní a slouží jako přehled objemových testů. V levém sloupci jsou zobrazeny importované tabulky z databáze GLMS, ze kterých

jsou čerpána data.

Po získání všech objemových testů prováděných v pobočce v Jablonci nad Nisou v oddělení *Foundation Brakes* byly z výsledků vybrány pouze některé testy na základě požadavků firmy na analýzu dat. Další data budou proto náležet pouze k testům s identifikačními čísly 135, 136, 263, 264, 972, 973, 1232, 1233.

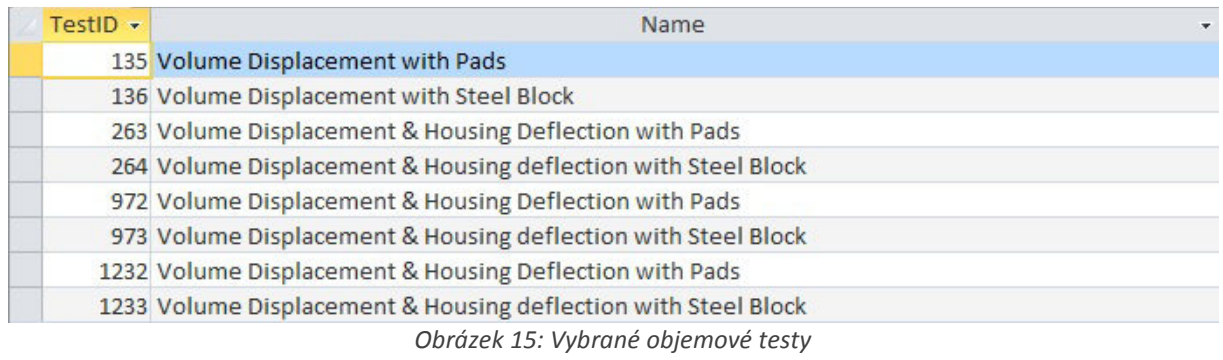

#### **5.2 SQL dotaz**

Výsledky testů jsou ukládány na firemní server v příslušných složkách. Cesta k umístění složky je tvořena algoritmem, který se skládá z informací o provedeném testu, neaktuální data jsou uložena v archivu. Cílem následujícího dotazu je získat seznam složek s jejich umístěním a k nim náležící parametry brzdy. Parametry, na jejichž základě je vytvářena analýza, jsou průměr pístu brzdy, použitá montážní kapalina a typ těsnění pístu. Již z názvů testů na obrázku 15 vyplývá, zda byla při testu použita brzdová destička (*Pads*) nebo zkušební ocelový blok (*Steel Block*), což je dalším parametrem analýzy.

```
SELECT
```

```
((ftp.PhysicalPathArchive)+'\work\T'+CStr(pt.ProjectTestID)+'\'+ 
IIF((INSTR(pts.barcode, '.') = 0),pts.Barcode, MID(pts.Barcode, 
2)) +'\'+'RawData')
FROM (((dbo_Machine AS ma 
  INNER JOIN dbo_Dept AS d ON (ma.DeptID=d.DeptID)) 
  INNER JOIN dbo_DeptBranch AS db ON 
(d.DeptBranchID=db.DeptBranchID)) 
  INNER JOIN dbo_FtpVirtualDirectory AS ftp ON 
(d.Plant=ftp.FactoryID) and (d.DeptBranchID=ftp.BranchID)) 
WHERE (ma.MachineID=pt.MachineID))
```
*Zdrojový kód 2: Sestavení cesty k umístění složky* 

Ukázka zdrojového kódu 2 představuje výňatek z dotazu v jazyce T-SQL, která vytváří cestu k umístění složky. Ukázka je polovinou podmínky *CASE – WHEN*, která zjišťuje, zda jsou data uložena v archivu nebo na stávajícím serveru. Příkaz *SELECT* sestavuje cestu dle známého algoritmu a ukládá ji do sloupce *Path* (toto je zajištěno na konci podmínky *CASE – WHEN*, která v ukázce není uvedena celá, jelikož se její dvě poloviny liší pouze v atributu tabulky *dbo\_FtpVirtualDirectory*, kdy pro data uložená v archivu tvoří začátek cesty atribut *PhysicalPathArchive* a data na serveru atribut *PhysicalPath*). [2]

V příkazu *SELECT* jsou v jednoduchých uvozovkách vypsána lomítka oddělující jednotlivé složky v umístění. Slovo *work* je pro všechna umístění neměnné, proto je též zapsáno mezi jednoduchými uvozovkami, a představuje pracovní název databáze. Znaménko + vytváří textový řetězec složený ze záznamů (uvedeny v závorkách) a textu (uveden v jednoduchých horních uvozovkách).

Funkce *CStr()* převádí záznam do formátu *String* (text), aby mohl být součástí tvořeného textového řetězce. V ukázce zdrojového kódu 2 je převáděna číselná hodnota *ProjectTestID* z tabulky *dbo\_ProjectTest*, která je označována zkratkou *pt*. Hodnota *ProjectTestID* odpovídá označení úlohy (*Task*) představené v kapitole 3.1 o struktuře databáze GLMS, proto je před číselnou hodnotou uvedeno písmeno *T*.

Další částí cesty k umístění složky je identifikace vzorků brzd z dané úlohy. Vzorek je označován hodnotou *BarCode* z tabulky *dbo\_ProjectTestSamples. BarCode* je složen z číslic a písmen jako zvyšující se posloupnost, po vyčerpání číslic jsou použita písmena a po vyčerpání písmen je vytvořena další pozice. Z důvodu chyby při vytváření algoritmu pro sestavování *BarCode* byl později algoritmus změněn, a aby bylo zabráněno možnému stejnému záznamu, byl na začátek všech chybně vytvořených *BarCode* přidán znak . (tečka). V cestě k souborům však znak tečky obsažen není, pro je nutné jej v případě výskytu odstranit. Funkce *IIF()* nejprve zjistí pomocí funkce *InStr(),* zda *BarCode* tečku obsahuje, a v případě, že se na první pozici hodnoty *BarCode* tečka nachází, je hodnota vypsána až od druhé pozice. Cílové umístění výsledků testů se nachází ve složce *RawData*, což tvoří závěr cesty k datům.

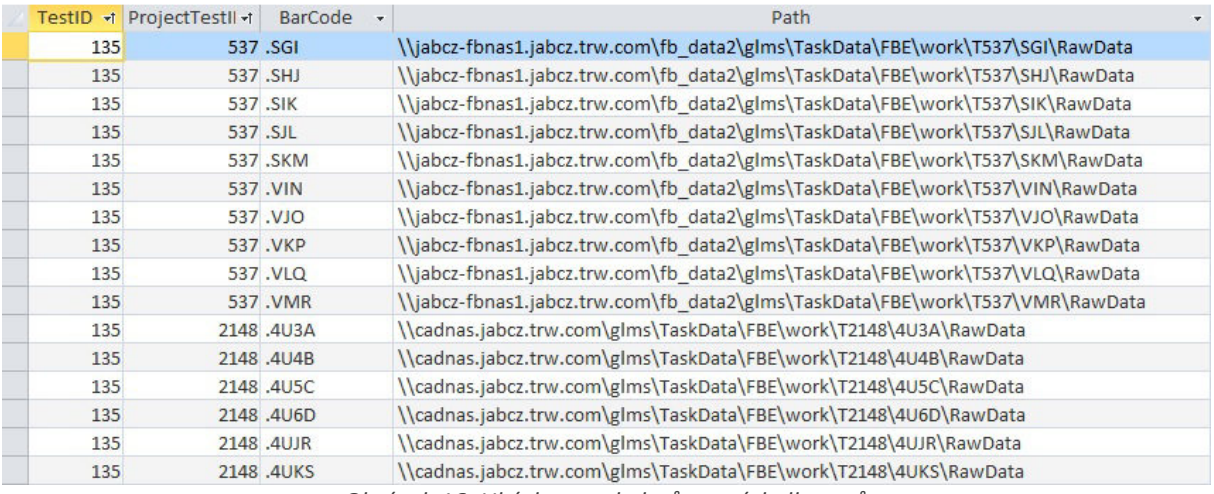

*Obrázek 16: Ukázka cest k datům s výsledky tesů* 

K jednotlivým cestám jsou přiřazeny parametry brzdy přes hodnotu *ProjectProductID*, která je společná pro tabulky *dbo\_LinkProductParam* a *dbo\_ProjectWork.* Tabulky jsou propojeny příkazem *INNER JOIN* přes podmínku stejné hodnoty *ProjectProductID.* Tabulka *dbo\_LinkProductParam* obsahuje atribut *ProductParamID*, který identifikuje určitý parametr (např. typ těsnění, montážní kapalinu, svěrnou sílu, různé parametry destiček,…), a atribut *PPValue*, který udává hodnotu parametru.

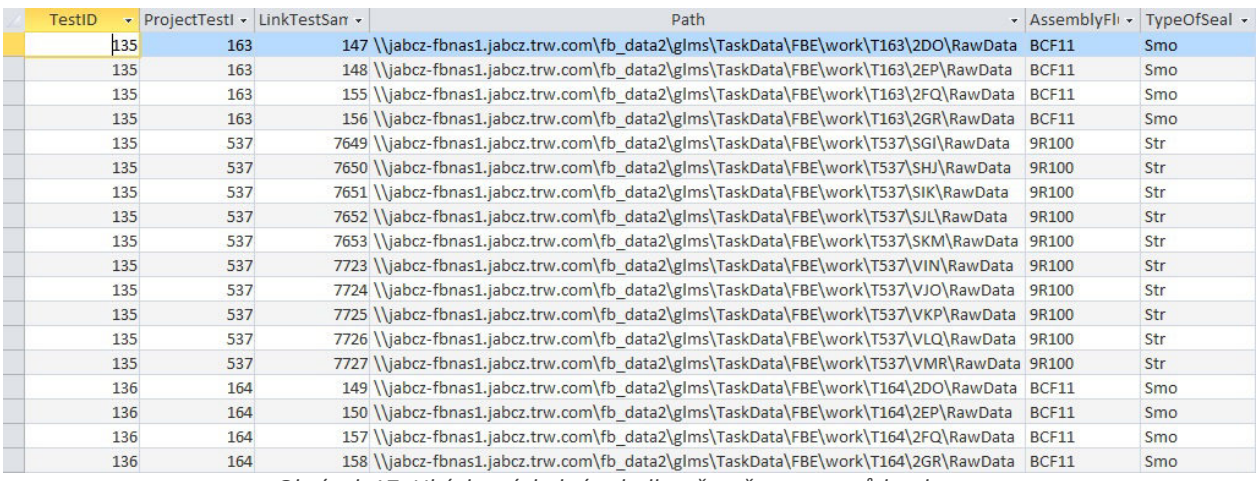

*Obrázek 17: Ukázka výsledné tabulky včetně parametrů brzdy* 

Atribut *TypeOfSeal* (Typ těsnění) výsledné tabulky může obsahovat pouze dvě hodnoty, *Str* (*Structured*) – strukturované těsnění, nebo *Smo* (*Smooth*) – hladké těsnění. Sloupec *AssemblyFluid* (Montážní kapalina) může obsahovat více hodnot, a to i různých pro jeden druh montážní kapaliny, jelikož může být označována více způsoby (názvem, částí názvu, kódovým označením,…). V další části práce bude nutné sjednotit názvy montážních kapalin.

# **6. Zpracování dat**

V kapitole 5.2 bylo popsáno, jak pomocí SQL dotazu nalezneme cesty k umístění dat v databázi firmy. Další práce s daty bude probíhat v MS Excel, kde jsou provedeny veškeré výpočty a vykreslení grafů. Výsledky testů jsou ukládané v souborech ve formátu LVD a je proto nutné je otevřít ve vyhodnocovacím programu firmy *DataProcessing* (Software v LabView vytvořený zaměstnancem firmy), odkud lze výsledky exportovat do MS Excel.

#### **6.1 Import tabulky a nalezení souborů s daty**

Aplikace MS Excel umožňuje snadno importovat data z jiných aplikací pomocí Průvodce datovým připojením. Na kartě **Data – Načíst externí data** lze vybrat z různých aplikací, ze kterých chceme data načíst. Jakmile je vytvořen zdroj dat, zobrazí se jako existující připojení. Aktualizace připojených dat může být prováděna automaticky nebo ručně opět na kartě **Data**.

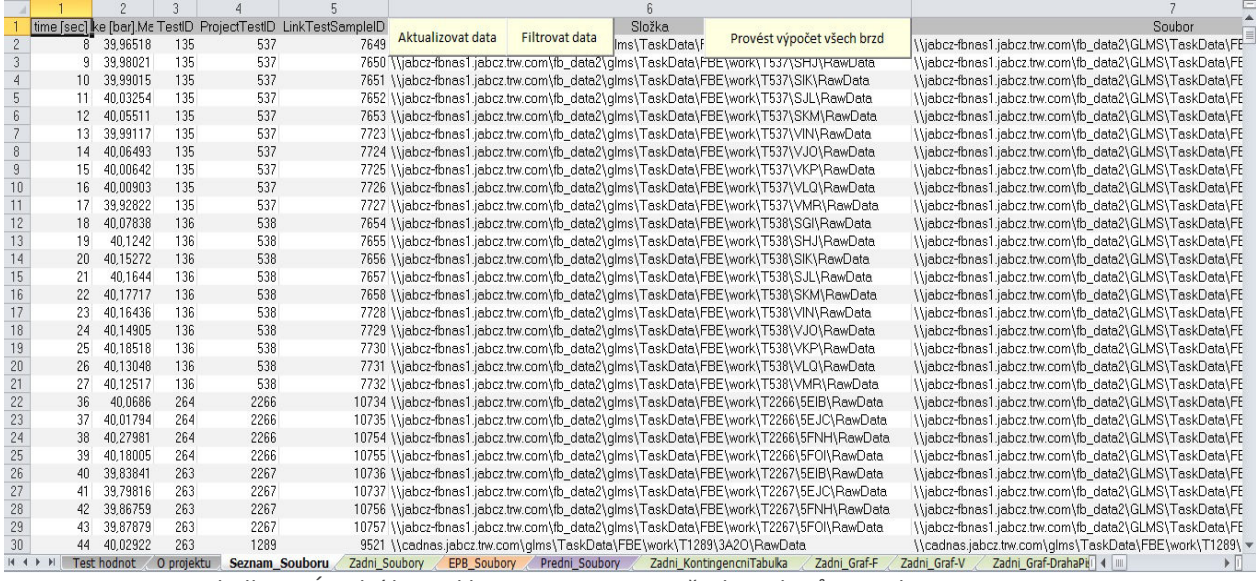

*Tabulka 1: Úvodní list aplikace se seznamem všech souborů a jejich parametry* 

Po spuštění aplikace v MS Excel je zobrazen úvodní list s názvem *Seznam\_Souboru*, který obsahuje seznam importovaných dat z náhledu tabulky (*TestID, ProjectTestID, LinkTestSampleID, Složka, Název brzdy* a parametry k jednotlivým vzorkům brzd), vytvořený seznam souborů a datum vytvoření souboru (slouží pro řazení souborů tak, aby nejnovější data byla vždy na konci seznamu) a hodnotu tlaku (2. sloupec), která vychází z průběhu objemového testu a slouží k následné filtraci dat.

Na úvodním listu se dále nacházejí tlačítka (prvky ActiveX), pomocí kterých uživatel provádí analýzu dat. Zpracování dat začíná tlačítkem *Aktualizovat data*, po kliknutí na tlačítko se zobrazí formulář s informacemi o délce trvání operace a datem poslední aktualizace aplikace.

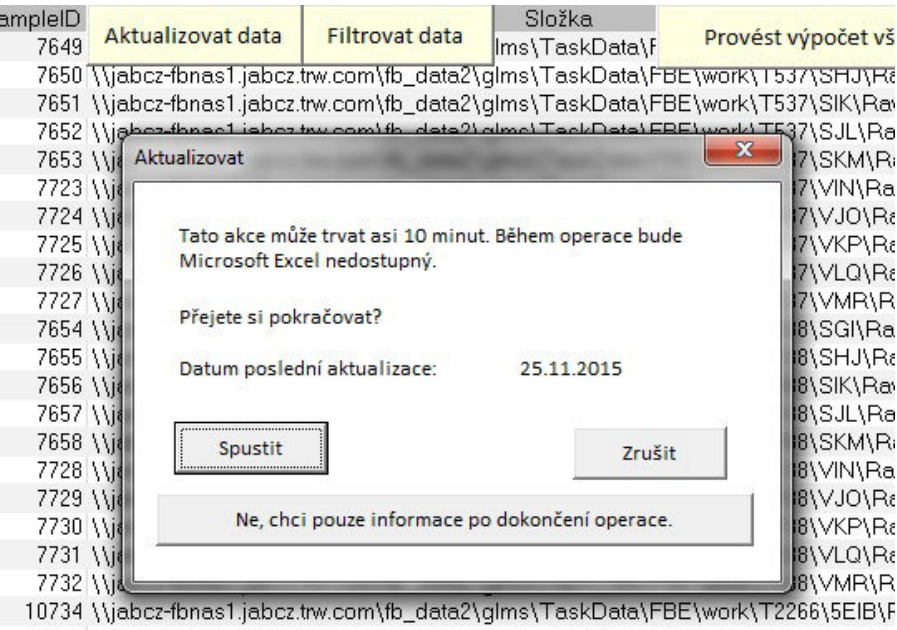

10735 \\jabcz-fbnas1.jabcz.trw.com\fb\_data2\glms\TaskData\FBE\work\T2266\5EJC\ 10754 Wiebcz-fbnes1 iebcz tw.com\fb\_dete2\olms\TeskDete\FRE\work\T2266\5ENH\

*Obrázek 18: Formulář aktualizace dat* 

Po spuštění aktualizace dat proběhne několik operací. Nejprve dojde k samotné aktualizaci připojení, dat, která byla importována z databáze. V ukázce Zdrojový kód 3 je nejprve odstraněno řazení z tabulky a následně jsou data aktualizována. Název připojení je *glms.jabcz.trw.com dbGLMS V\_DataAnalysePath*.

```
ActiveWorkbook.Worksheets("Seznam_Souboru").ListObjects( _ 
"Tabulka_glms.jabcz.trw.com_dbGLMS_V_DataAnalysePath").Sort.SortFiel
ds.Clear 
ActiveWorkbook.Connections("glms.jabcz.trw.com dbGLMS 
V_DataAnalysePath").Refresh
```
#### *Zdrojový kód 3: Aktualizace importovaných dat*

Další operací aktualizace je nalezení souborů s výsledky testů v cílových složkách – ukázka Zdrojový kód 4. Soubory s výsledky jsou vždy ve formátu LVD. Ve složce se může nacházet jeden i více souborů, nebo žádný, proto je kód na procházení složek v několika cyklech *For*, které zajišťují, aby nalezený soubor byl vypsán na řádku příslušném složce. V případě, že je ve složce více souboru, jsou do tabulky vkládány řádky. Pokud se ve složce žádný soubor ve formátu LVD nenachází, celý řádek je po dokončení odstraněn.

```
Dim objFSO As Object
Dim objFolder As Object
Dim objFile As Object
Dim i As Integer 
Dim y As Integer 
Dim j As Integer 
i = 2y = 1For j = 2 To 50000y = 0Set objFSO = CreateObject("Scripting.FileSystemObject") 
   If Not IsEmpty(Cells(j, "F")) Then
      Set objFolder = objFSO.GetFolder(Cells(j, "F")) 
      For Each objFile In objFolder.Files 
          If objFile.Name Like ("*.lvd") Then
             y = y + 1If y > 1 Then
                Cells(i - 1, "F"). Offset(1). EntireRow. Insert
             End If 
             strFileName = objFile.Path 
             Cells(i, "G") = objFile.Path 
             Cells(i, "0") = FileDateTime(strFileName)
             i = i + 1End If 
      Next objFile 
      If y = 0 Then
          i = i + 1End If 
   End If 
Next
```
*Zdrojový kód 4: Nalezení souborů ve formátu LVD v cílových složkách* 

Dalším krokem aktualizace dat je získání průměru pístu brzdy. Tato hodnota je obsažena v názvu brzdy jako první dvojčíslí. Název může vypadat například takto: *DISC-BRAKE CII36HR-10/11- 16"*, kde průměr pístu je 36mm. Poté je k jednotlivým testům přiřazeno, zda byla použita brzdová destička, nebo zkušební ocelový blok, to vyplívá již z názvu testu.

Po odstranění řádků se složkami, které neobsahují žádné výsledky, jsou data seřazena dle data vytvoření od nejstarších po nejnovější pomocí ukázky zdrojového kódu 5.

```
ActiveWorkbook.Worksheets("Seznam_Souboru").ListObjects( _ 
"Tabulka_glms.jabcz.trw.com_dbGLMS_V_DataAnalysePath").Sort.SortFiel
ds.Clear 
ActiveWorkbook.Worksheets("Seznam_Souboru").ListObjects( _ 
"Tabulka_glms.jabcz.trw.com_dbGLMS_V_DataAnalysePath").Sort.SortFiel
ds.Add Key_ 
:=Range("Tabulka_glms.jabcz.trw.com_dbGLMS_V_DataAnalysePath[Datum 
vytvoření]"), SortOn:=xlSortOnValues, Order:=xlAscending,
DataOption:=xlSortNormal 
With ActiveWorkbook.Worksheets("Seznam Souboru").ListObjects(
"Tabulka_glms.jabcz.trw.com_dbGLMS_V_DataAnalysePath").Sort 
   .Header = xlYes
    .MatchCase = False
    .Orientation = xlTopToBottom 
    .SortMethod = xlPinYin 
    .Apply 
End With
```
*Zdrojový kód 5: Seřazení dat podle data vytvoření* 

Po seřazení dat je vytvořen textový soubor obsahující sloupec s cestami k jednotlivým souborům. Soubor lze nahrát jako celek do vyhodnocovacího programu *DataProcessing* a následně exportovat číselné hodnoty dat zpět do MS Excel opět jako celek.

```
Dim FilePath As String
Dim CellData As String
Dim i As Integer 
Dim lastRow As Integer 
FileSelected = 
Application.GetSaveAsFilename(InitialFileName:="Seznam_souboru", 
FileFilter:="Text file , *.txt", Title:="Prosím vyberte umístění 
souboru se seznamem LVD souborů.") 
If Not FileSelected <> "False" Then 
   Exit Sub 
End If 
If FileSelected <> "False" Then
   lastRow = ActiveSheet.Range("F" & Rows.Count).End(xlUp).Row 
   Open FileSelected For Output As #1 
   For i = 2 To lastRow
      If i = lastRow Then
          CellData = Cells(i, "G").Value 
          Print #1, CellData; 
      Else 
          CellData = Cells(i, ''G''). Value
          Print #1, CellData 
      End If 
   Next i 
   Close #1 
End If
```
*Zdrojový kód 6: Vytvoření textového souboru se seznamem LVD souborů* 

Zdrojový kód 6 vytvoří textový soubor s předdefinovaným názvem *Seznam\_souboru.txt*, který ovšem lze změnit. Kód vypisuje obsah sloupce G (7. sloupec) do nového textového souboru, který byl označen číslem 1 (#1) pomocí funkce *Print*. Text je vypisován do jednotlivých řádků tak, jak se nachází v MS Excel, bez jakýchkoliv oddělovačů. Po dokončení vypisování je textový soubor uzavřen *Close #1.* Pokud uživatel nevybere umístění souboru, celá operace se přeruší. Po dokončení aktualizace je zobrazen formulář na obrázku 19 informující uživatele o dalším postupu. *Automatizace* je součástí vyhodnocovacího programu *DataProcessing.* 

| stSampleID<br>7649 | Aktualizovat data                                                                                 | Filtrovat data | Složka<br>Ims\TaskData\f | Provést výpočet všech bi |                |
|--------------------|---------------------------------------------------------------------------------------------------|----------------|--------------------------|--------------------------|----------------|
|                    | 7650 Wiabcz-fbnas1.jabcz.trw.com\fb_data2\qlms\TaskData\FBE\work\T537\SHJ\RawDat                  |                |                          |                          |                |
|                    | 7651 \\jabcz-fbnas1.jabcz.trw.com\fb_data2\qlms\TaskData\FBE\work\T537\SlK\RawData                |                |                          |                          |                |
|                    | 7652 \\jabcz-fbnas1.jabcz.trw.com\fb_data2\qlms\TaskData\FBE\work\T537\SJL\RawDat $\epsilon$      |                |                          |                          |                |
|                    | 7653 \\jabcz-fbnas1.jabcz.trw.com\fb_data2\qlms\TaskData\FBE\work\T537\SKM\RawDat                 |                |                          |                          |                |
|                    | 7723 \\jabcz-fbnas1.jabcz.trw.com\fb_data2\qlms\TaskData\FBE\work\T537\VIN\RawData                |                |                          |                          |                |
|                    | 7724 \\jabcz-fbnas1.jabcz.trw.com\fb_data2\qlms\TaskData\FBE\work\T537\VJO\RawDat                 |                |                          |                          |                |
| 7721               | Hotovo                                                                                            |                |                          |                          | RawDat         |
| 772                |                                                                                                   |                |                          |                          | RawDat         |
| 772                | Nyní importujte maximální hodnoty tlaku (time, Pressure Brake) z Automatizace do                  |                |                          |                          | RawDa.         |
| 765                | sloupce a, řádku 1. Pokračujte kliknutím na tlačítko Filtrovat data. K nastavení                  |                |                          |                          | <b>lawData</b> |
| 765                | Automatizace můžete využít soubor Filter.lva.                                                     |                |                          |                          | RawDat         |
| 765                |                                                                                                   |                |                          |                          | awData         |
| 765                |                                                                                                   | OK             |                          | Více informací           | <b>lawData</b> |
| 765                |                                                                                                   |                |                          |                          | RawDat         |
| 772⊌               | <del>yyawac nonao nyawaciwinao myno_aaiac ygnno y raona aiay aa yiromy roopy irryy (a</del> WDate |                |                          |                          |                |
|                    | 7729 \\jabcz-fbnas1.jabcz.trw.com\fb_data2\qlms\TaskData\FBE\work\T538\VJO\RawDat                 |                |                          |                          |                |
|                    | 7730 \\jabcz-fbnas1.jabcz.trw.com\fb_data2\qlms\TaskData\FBE\work\T538\VKP\RawDat                 |                |                          |                          |                |
|                    | 7731 \\iabcz-fbnas1.iabcz.trw.com\fb_data2\glms\TaskData\FBE\work\T538\VLQ\RawDat                 |                |                          |                          |                |

*Obrázek 19: Formulář po dokončení aktualizace dat* 

## **6.2 Filtrace dat a sjednocení názvů parametrů**

Aby bylo možné data filtrovat, je nutné nahrát do aplikace v MS Excel hodnoty maximálního tlaku, které lze získat pomocí *DataProcessing* programu na obrázku 20. Uživatel vloží cestu k vytvořenému textovému souboru do kolonky *Data* a zvolí 4. krok testu (dle charakteristiky testu je při čtvrtém kroku na brzdu vyvinut tlak 40bar) a kanál tlaku (*Pressure Brake [bar]*). Zeleným tlačítkem *Rebuild Data* budou data zpracována do dalšího modulu *Automatizace*, odkud je lze exportovat na vybranou pozici do otevřeného dokumentu aplikace MS Excel.

| B C:\Users\smrhoval\Documents\BP\Files\ListOfFilesCZ.txt<br><b>Configurations</b><br>FirstColumn<br><b>Joined</b><br>SamplesToExcell<br>$\overline{a}$<br>SelectAllFiles<br>StopsToAnalyze incr.<br><b>Data Files</b> | ⋐<br>Add files <b>&amp;</b> Recursive<br>⊜<br>Recursive<br>FirstRow<br><b>Invert Recursive Sort</b><br>$\frac{2}{3}$ 1<br>Select the same stops for all data files<br>Wabcz-fbnas1.jabcz.trw.com\fb_data2\GLMS\TaskData\FBE\work\T164\2DO\RawData\01Block.lyd<br>\\iabcz-fbnas1.jabcz.trw.com\fb_data2\GLMS\TaskData\FBE\work\T164\2EP\RawData\02 Block.lvd<br>\\jabcz-fbnas1.jabcz.trw.com\fb_data2\GLMS\TaskData\FBE\work\T164\2FQ\RawData\03 Block.lvd<br>\\tabcz-fbnas1.jabcz.trw.com\fb data2\GLMS\TaskData\FBE\work\T164\2GR\RawData\04Block.lvd<br>\\jabcz-fbnas1.jabcz.trw.com\fb_data2\GLMS\TaskData\FBE\work\T163\2DO\RawData\01 Pad AH.lvd<br>\\jabcz-fbnas1.jabcz.trw.com\fb data2\GLMS\TaskData\FBE\work\T163\2EP\RawData\02 Pad AH.lvd                                                                                                    | $\mathbf{1}$<br>Don't<br>AddStop<br>NumberToAnalyze<br>$\mathbf{1}$<br>RemStop<br>SelectAll<br><b>StopsTo</b><br>Analyze<br><b>Selected Stops</b><br>$\mathbf{1}$<br>A<br>$4^{\circ}$<br>Add stop<br>$\overline{2}$<br>$\overline{\mathbf{3}}$<br>$\frac{1}{2}$ 0<br>$\overline{4}$<br>5<br>after stop<br>6<br>$\frac{1}{2}$ 0 | Pressure Brake [bar]<br>Volume [ml]<br><b>Body Travel 1 [mm]</b><br><b>Body Travel 2 [mm]</b><br>Fingers Travel 1 [mm]<br>Fingers Travel 2 [mm]<br>Pressure HHP [bar]<br>Trigger M<br>CTR <sub>1</sub><br>$(0=dummy)$<br>$175,0 -$<br>$150.0 -$<br>$125,0 -$<br>$100,0 -$<br>$75.0 -$ |                                           |                                                             |
|----------------------------------------------------------------------------------------------------|----------------------------------------------------------------------------------------------------|----------------------------------------------------------------------------------------------------|----------------------------------------------------------------------------------------------------|-------------------------------------------|-------------------------------------------------------------|
|                                                                                                    | \\iabcz-fbnas1.jabcz.trw.com\fb_data2\GLMS\TaskData\FBE\work\T163\2FO\RawData\03 Pad AH.lyd<br>\\jabcz-fbnas1.jabcz.trw.com\fb_data2\GLMS\TaskData\FBE\work\T163\2GR\RawData\04 Pad AH.lvd<br>\\iabcz-fbnas1.jabcz.trw.com\fb_data2\GLMS\TaskData\FBE\work\T537\SGI\RawData\T537_SGI.lvd<br>\\jabcz-fbnas1.jabcz.trw.com\fb_data2\GLMS\TaskData\FBE\work\T537\SHJ\RawData\T537_SHJ.lvd<br>\\iabcz-fbnas1.jabcz.trw.com\fb data2\GLMS\TaskData\FBE\work\T537\SIK\RawData\T537 SIK.lvd<br>\\iabcz-fbnas1.iabcz.trw.com\fb_data2\GLMS\TaskData\FBE\work\T537\SJL\RawData\T537_SJL.lvd<br>\\jabcz-fbnas1.jabcz.trw.com\fb_data2\GLMS\TaskData\FBE\work\T537\SKM\RawData\T537_SKM.lvd<br>\\iabcz-fbnas1.iabcz.trw.com\fb_data2\GLMS\TaskData\FBE\work\T537\VIN\RawData\T537_VIN.lvd<br>\\jabcz-fbnas1.jabcz.trw.com\fb data2\GLMS\TaskData\FBE\work\T537\VJO\RawData\T537 VJO.lvd<br>\\iabcz-fbnas1.jabcz.trw.com\fb_data2\GLMS\TaskData\FBE\work\T537\VKP\RawData\T537_VKP.lvd | num. stops<br>$\frac{1}{2}$ 1<br>TempData                                                                                                    | $50.0 -$<br>$25,0 -$<br>$0.0 -$<br>$-25,0-$<br>Add<br>1780.00<br>1790.00<br>start time 01:00:00,000<br>3535                                                                                                    | 1800.00<br>1820.00<br>1810.00<br>1.1.1904 | 1830.00<br>1840<br>8 区 8.83 平 奥 (4)<br>8 TY Y.YT            |
| $\circ$                                                                                                    | $\frac{1}{2}$ 0                                                                                                    | $\boxed{x}$                                                                                                    | $ \nabla $                                                                                                    | 因                                         | $\boxed{x}$                                                 |
| Select al                                                                                                    | $\frac{1}{2}$ 0                                                                                                    | $\sqrt{2}$                                                                                                    | 同                                                                                                    | 同                                         | $\overline{H}$                                              |
| Select                                                                                                    | $rac{1}{x}$ 0                                                                                                    | $\sqrt{2}$                                                                                                    | $\boxed{5}$                                                                                                    | ⊡                                         |                                                             |
| Empty<br>actions                                                                                                    | $\frac{1}{2}$ 0                                                                                                    | $ \tau $                                                                                                    | $\boxed{7}$                                                                                                    | 同                                         |                                                             |
|                                                                                                    | $\frac{1}{\sqrt{2}}$ 0                                                                                                    | $ \nabla $                                                                                                    | $ \nabla $                                                                                                    | 园                                         | $\overline{F}$<br>$\overline{\mathbb{E}}$<br>$\overline{H}$ |

 *Obrázek 20: Vyhodnocovací program DataProcessing* 

Vyhodnocovací program nabízí velmi širokou nabídku nastavení a díky tomu též možnost uložit aktuální nastavení pro další použití. K aplikaci je přiložen soubor *Filter.lva*, který je možné použít k nastavení programu pro filtraci dat.

```
lastRow = ActiveSheet.Range("B" & Rows.Count).End(xlUp).Row 
Dim x As Integer 
For x = lastRow To 2 Step -1If Cells(x, "B") > 45 Then
       Cells(x, "B").EntireRow.Delete 
   End If 
   If Cells(x, "B") < 35 Then
      Cells(x, "B").EntireRow.Delete 
   End If 
Next
```
*Zdrojový kód 7: Filtrace dat podle nejvyšší hodnoty tlaku* 

Zdrojový kód 7 odstraní ze seznamu řádky s daty, kde nejvyšší hodnota tlaku při 4. kroku není přibližně 40bar. Hodnoty nejvyšších tlaků mohou být přibližně 40bar nebo přibližně 160bar, proto stačí jako meze pro filtr hodnoty 35 – 45 bar.

Během filtrace dat dochází také ke sjednocení názvů montážních kapalin. Nejčastěji se vyskytuje kapalina *9R100*, která může být též označována jako *Klueber* nebo *TS2-34-101*, a kapalina *Breox* označována též jako *BCF11* nebo *TS2-32-011.* Další používané montážní kapaliny mají jednotné názvy. Ke sjednocení názvů slouží ukázka zdrojového kódu 8.

```
Dim T As Integer 
lastRow = ActiveSheet.Range("H" & Rows.Count).End(xlUp).Row 
For T = 1 To lastRow
   If Cells(T, "H") Like "*9R*" Or Cells(T, "H") Like "*34*" Or
      Cells(T, "H") Like "*Klueber*" Then 
      Cells(T, "H") = "9R100"End If 
   If Cells(T, "H") Like "*Bre*" Or Cells(T, "H") Like "*32*" Or
      Cells(T, "H") Like "*BCF*" Then 
      Cells(T, "H") = "Breox"
   End If 
Next
```
*Zdrojový kód 8: Sjednocení názvů montážních kapalin*

V této fázi zpracování dat jsou vzorky brzd rozděleny na přední, zadní a EPB. Identifikace brzdy je obsažena v jejím názvu, zadní brzda má v názvu písmena *HR* (např. *DISC-BRAKE CII36HR-10/11-16"*), elektronická parkovací brzda je označena písmeny *HE* (např. *DISC-BRAKE CII42HE-20/324*) a přední brzda není identifikována žádnými písmeny (např. *DISC-BRAKE CII57-26/13*). Pro každou kategorii existuje v aplikaci list s příslušným názvem (*Zadni\_Soubory, Predni\_Soubory* a *EPB\_Soubory*) a barevným odlišením, které je pro kategorie dodržováno ve zbytku dokumentu.

Po rozdělení brzd jsou opět vytvořeny textové soubory se seznamy LVD souborů z každé kategorie. Vytvoření textových souborů probíhá totožně jako v případě popsaném v kapitole 6.1 v ukázce zdrojového kódu 6, názvy souborů jsou opět předdefinovány dle názvu kategorie. Po uložení textových souborů jsou v dokumentu provedeny grafické úpravy jako barevné rozlišení sudých a lichých řádků. Uživateli je opět zobrazen formulář s informacemi o provedené operaci a dalším postupu. Uživatel může kliknutím na tlačítko *Vypočítat* zjistit, kolik přibylo aktualizací vzorků v jednotlivých kategoriích, v případě, že nová data spadají do jediné kategorie, není nutné provádět výpočet pro všechny kategorie. Formulář je na obrázku 21.

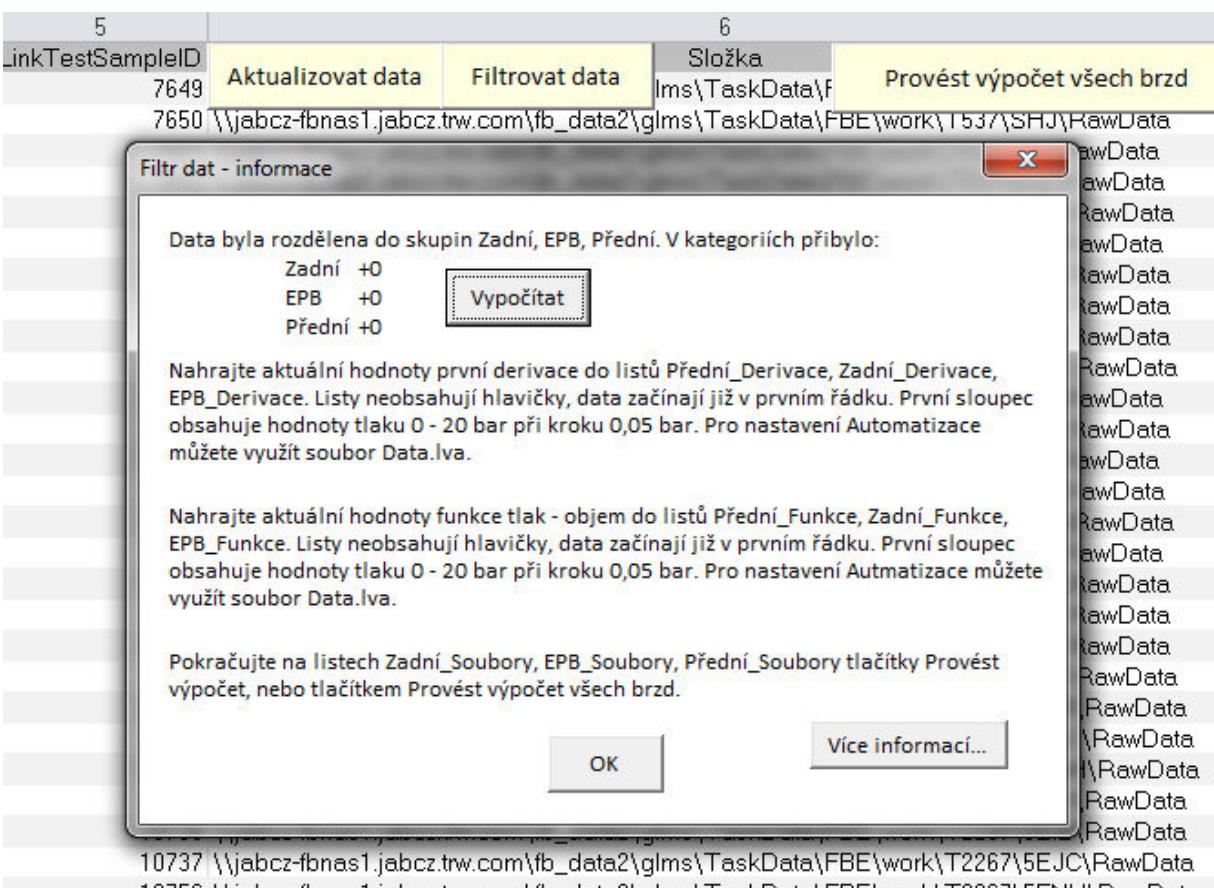

.io756 \\jabcz-fbnas1.jabcz.trw.com\fb\_data2\qlms\TaskData\FBE\work\T2267\5FNH\RawData 10757 \\\iabcz-fbnas1.iabcz.trw.com\fb data2\alms\TaskData\FBE\work\T2267\5FOI\RawData *Obrázek 21: Formulář po dokončení filtrace dat* 

#### **6.3 Import dat z vyhodnocovacího programu**

Po rozdělení vzorků brzd do jednotlivých kategorií a vytvoření textových dokumentů je nutné k vzorkům přiřadit data s výsledky testů. Uživatel postupuje stejně, jak bylo popsáno v kapitole 6.2 – do programu *DataProcessing* vloží cestu k umístění textového souboru a s vybranými kanály *Pressure Brake, Volume* a *Trigger* data zpracuje. Vyhodnocená data se zobrazí v jiném modulu *DataAnalysesSetup*, odkud je lze exportovat do MS Excel.

Pro importované hodnoty jsou v aplikaci vytvořeny listy s příslušnými názvy (např. *Zadni\_Derivace*, *Predni\_Funkce,*…). Při exportu dat z vyhodnocovacího programu musí být aktivní list, do kterého chceme data vložit. Buňku umístění lze zvolit v programu.

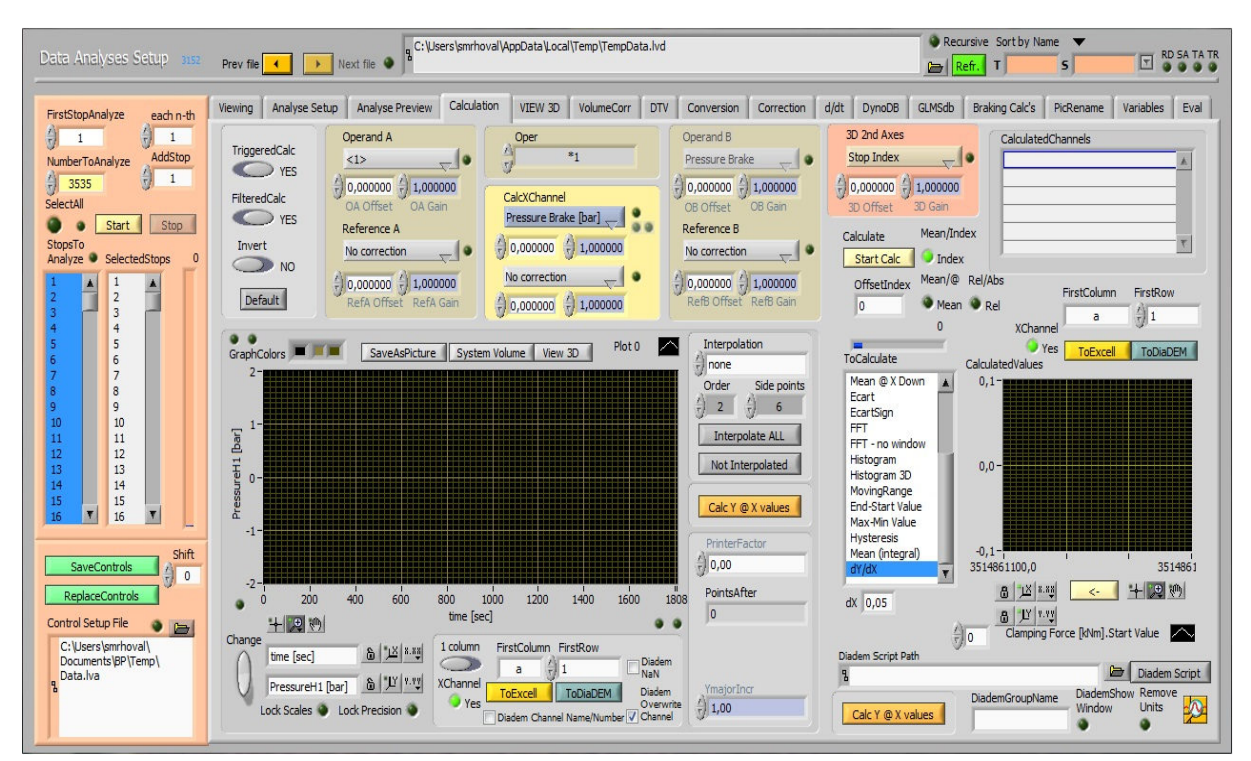

*Obrázek 22: Data Analyses Setup – modul vyhodnocovacího programu DataProcessing* 

Na obrázku 22 je karta *Calculation* vyhodnocovacího programu. V levé části okna jsou ve sloupcích vypsány jednotlivé vzorky brzd (pouze pořadová čísla). Ve střední části se nachází prostor grafu, který zobrazuje průběhy dat dle nastavení – v horní části lze nastavit hodnoty na osách grafu, jejich korekce a filtry. Pravá část okna obsahuje nabídku výpočtů, které lze s daty provést. Zvolený výpočet je první derivace funkce – zobrazena bude v menším grafu v pravé části okna. V blízkosti každého grafu se nachází žluté tlačítko *ToExcel*, kterým lze exportovat data do otevřené aplikace MS Excel do zvolených buněk.

K nastavení programu pro účely zpracování dat byl vytvořen soubor *Data.lva* s uloženým nastavením. Na osách grafu bude zobrazena závislost objemu na tlaku a po exportu dat výchozí funkce dostaneme tabulku, kde první sloupec představuje hodnoty tlaku s krokem 0,05bar a další sloupce obsahují příslušné hodnoty objemu pro jednotlivé vzorky brzd – viz tabulka 2.

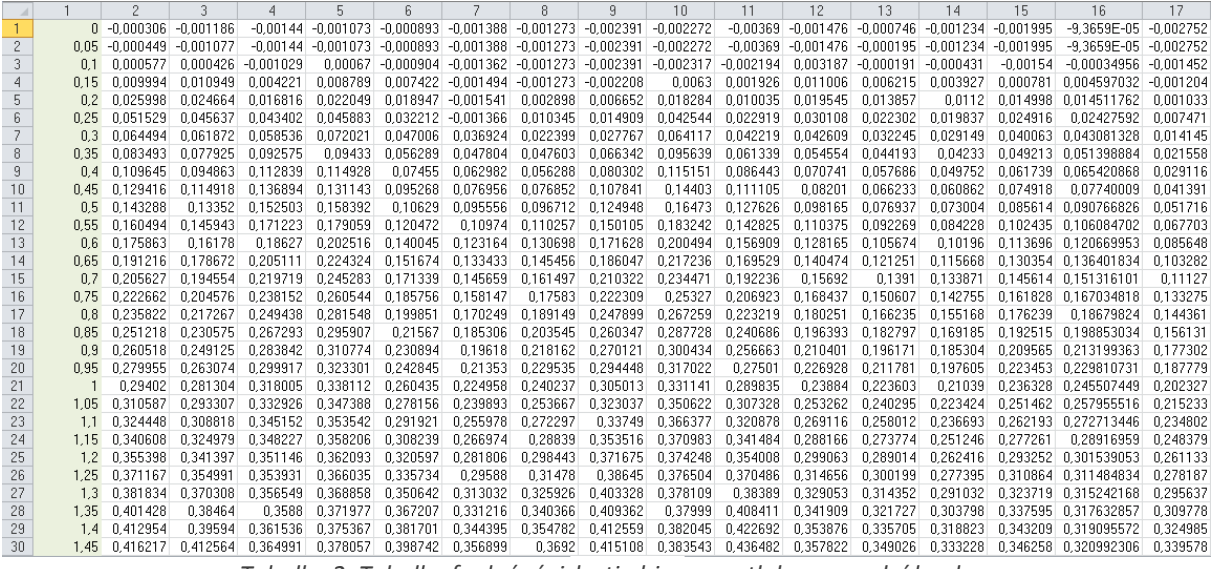

*Tabulka 2: Tabulka funkcí závislosti objemu na tlaku pro zadní brzdy* 

Další hodnotou potřebnou k analýze dat je první derivace funkce objem – tlak. Ve vyhodnocovacím programu uživatel zvolí hodnotu  $d_x$  = 0,05 (dle hodnot tlaku funkce po 0,05bar) a tlačítkem *Start Calc* provede výpočet první derivace. Výsledná data lze exportovat do MS Excel stejně jako v případě výchozí funkce – první sloupec je tvořen hodnotami tlaku a další sloupce obsahují příslušné hodnoty první derivace. Ukázka hodnot první derivace je v tabulce 3.

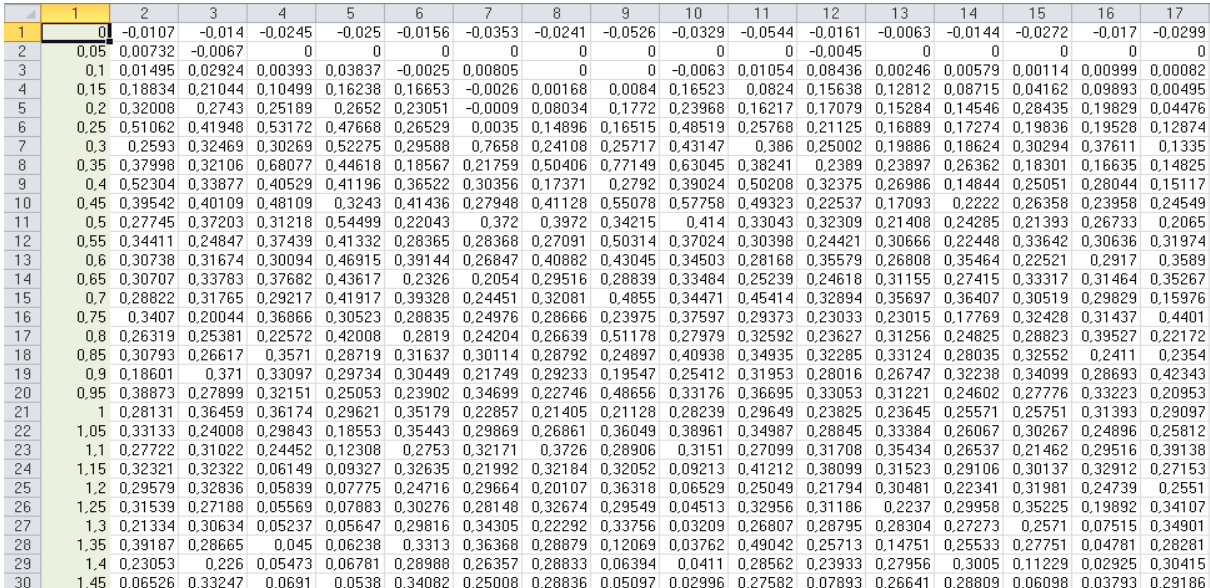

*Tabulka 3: Tabulka hodnot prvních derivací v závislosti na tlaku* 

## **7. Statistická analýza**

Analýza výsledků objemového testování brzd vychází z velikosti tlaku potřebného k dosednutí všech součástí brzdy, což je moment, od kterého brzda skutečně začíná vyvíjet tlak brzdovými destičkami. Bod dosednutí brzdy je zřejmý na grafu znázorňujícím závislost objemu na tlaku, k nalezení tohoto bodu byly využity dvě metody. Cílem těchto metod je nalézt bod, od kterého je funkce přibližně lineární (tj. konstantní tuhost). S ohledem na různé průběhy funkcí byly nalezeny a zvoleny výchozí hodnoty pro obě metody. Hodnoty lze pro výpočet změnit a k seznámení se s jejich vlivem na nalezení bodu byla v aplikaci vytvořena záložka *Test hodnot* s ukázkou několika typických grafů pro každou kategorii. V ukázkových grafech je vyznačen nalezený bod a uživatel pomocí textových polí může hodnoty měnit.

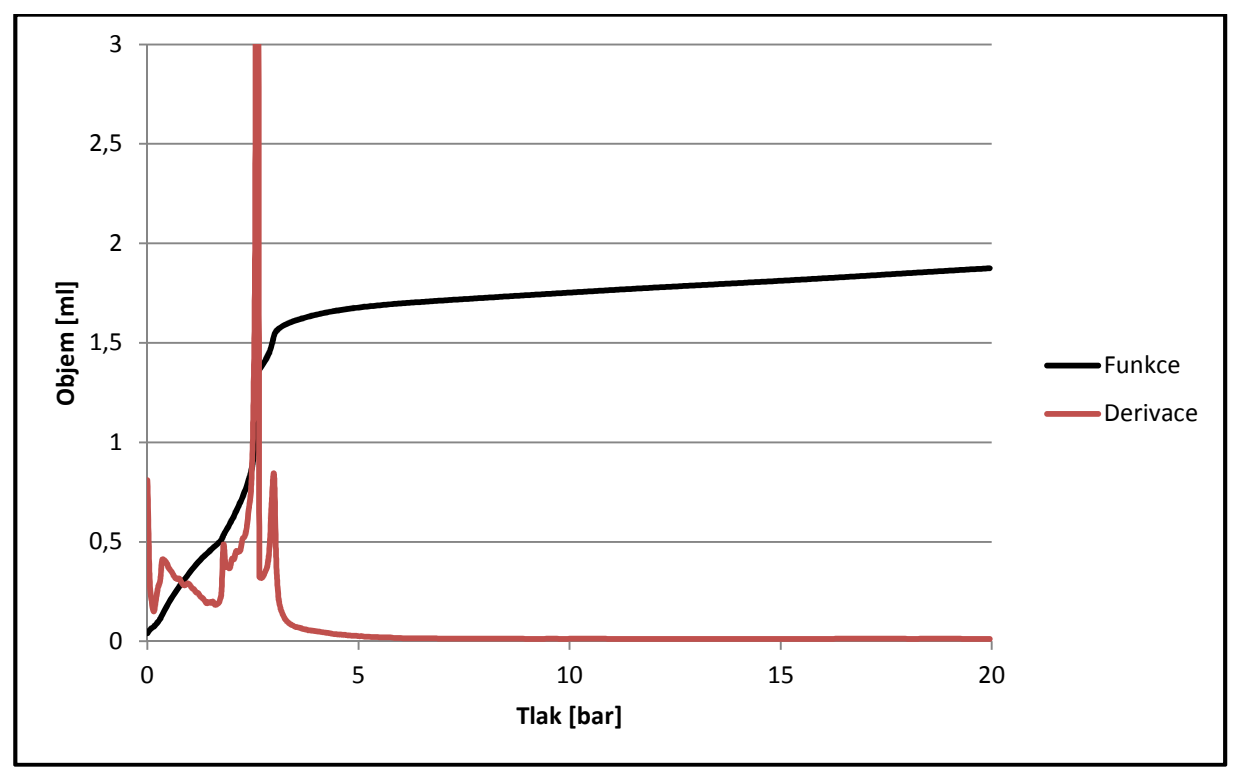

*Graf 1: Graf závislosti objemu na tlaku při testování brzdy* 

Na grafu 1 je znázorněn průběh funkce a derivace pro náhodný vzorek brzdy. Bod, od kterého je funkce přibližně lineární je na průběhu funkce zřejmý, ale přesnější identifikace bodu je možná z hodnoty první derivace funkce. Pro lineární část funkce je první derivace konstantní, vzhledem k malému sklonu je téměř nulová. Postupujeme-li grafem zprava, hodnota derivace se začne zvyšovat, což znamená, že se zvětšuje směrnice funkce, tedy funkce přestává být lineární.

Výpočet hodnot pro grafické znázornění analýzy může být spuštěn buď pro všechny kategorie najednou tlačítkem *Provést výpočet všech brzd* na listu *Seznam\_Souboru* nebo pro jednotlivé kategorie na příslušných listech se seznamy. Po kliknutí na tlačítko je uživateli zobrazen formulář s informacemi o následující operaci a možnostmi výpočtu – viz obrázek 23. V textových polích hodnot jsou vyplněny výchozí hodnoty, po přepsání hodnot zůstanou vyplněny aktuální.

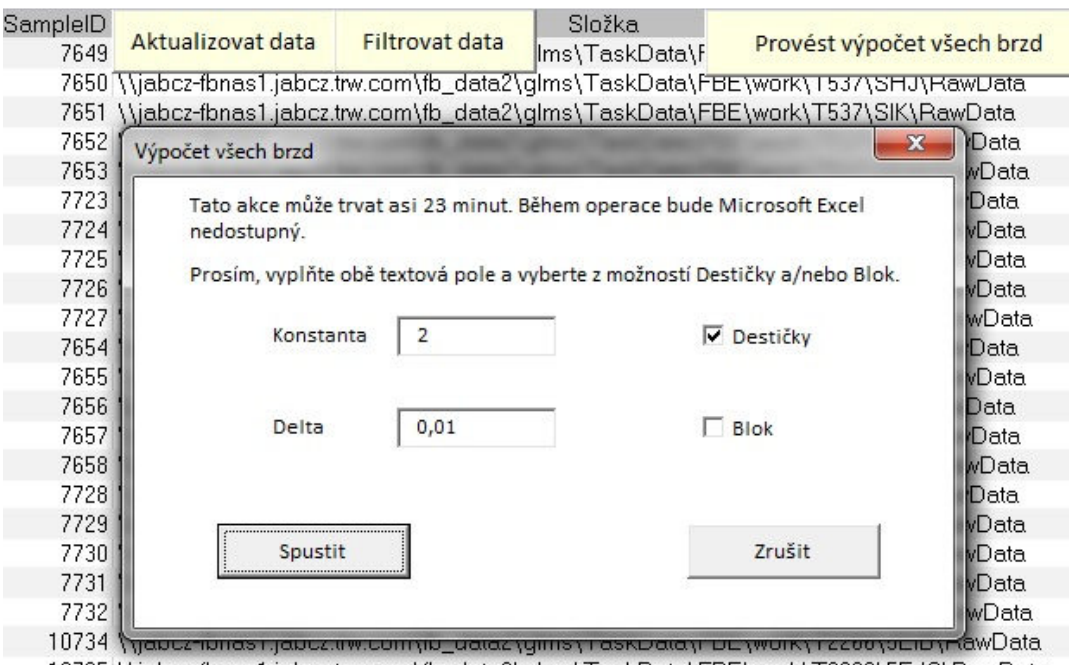

10735 \\jabcz-fbnas1.jabcz.trw.com\fb\_data2\glms\TaskData\FBE\work\T2266\5EJC\RawData 10754 \\jabcz-fbnas1.jabcz.trw.com\fb\_data2\glms\TaskData\FBE\work\T2266\5FNH\RawData

*Obrázek 23: Formulář před spuštěním výpočtu hodnot* 

Před spuštěním výpočtu dojde ke kontrole importovaných dat, zda počet vzorků v importovaných datech odpovídá počtu vzorků v seznamu a zda první sloupec obsahuje správné hodnoty tlaku. Pokud není některá z podmínek splněna, nedojde k provedení výpočtů a uživateli je oznámena chyba s pravděpodobnou příčinou.

#### **7.1 Metoda delta**

První metoda byla nazvána *delta*, jelikož vyhledává rozdíly mezi maximy a minimy první derivace funkce. Metoda prochází hodnoty od konce funkce (na grafu zprava) a zaznamenává nalezená maxima a minima. Pokud rozdíl sousedícího maxima a minima překročí hodnotu *delta* zadanou uživatelem, bod v maximu je vyhodnocen jako bod dosednutí brzdy. Výchozí hodnota *delta* byla určena 0,01.

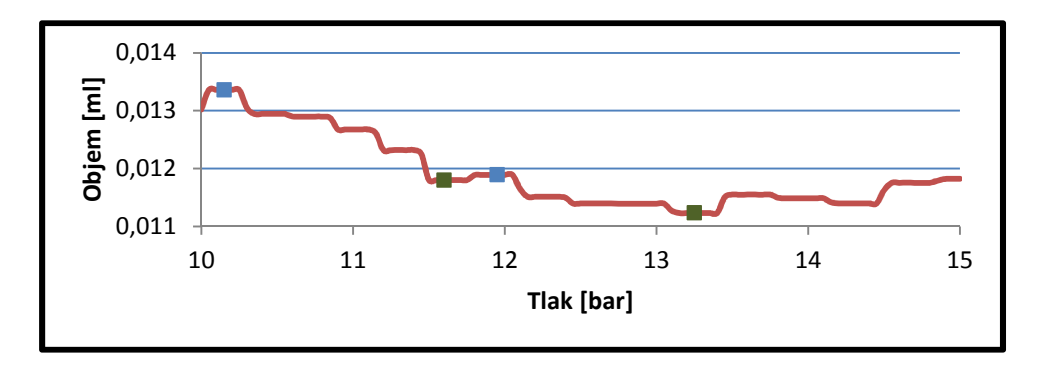

*Graf 2: Výřez (10-15bar) z průběhu první derivace s vyznačenými maximy a minimy* 

V grafu 2 je zobrazen výřez z grafu 1 tak, aby byl lépe viditelný průběh první derivace. Modře jsou vyznačená maxima a zeleně minima, k vyhodnocení bodu dosednutí musí být jejich rozdíl alespoň jedna setina, na výřezu grafu v oblasti 10 – 15bar se jejich rozdíly pohybují jen v řádech tisícin.

```
Dim T As Boolean 
Dim P As Boolean 
If TextBox2 <> "" Then
   For c = 2 To lastColumn
       T = False
       For r = lastRow - 1 To 3 Step -1
          P = FalseIf T = False And Podmínka 1
              For i = r To 3 Step -1If P = False And Podmínka 2
                    P = TrueIf Podmínka 3 
                        Výpočet 
                        T = True 
                     Else: Exit For 
                             Exit For 
                    End If 
                 End If 
             Next 
          End If 
       Next 
   Next 
End If
```
*Zdrojový kód 9: Provedení výpočtů metodou delta* 

Zdrojový kód 9 provádí výpočet hodnot pro statistickou analýzu metodou delta. Z důvodu přehlednosti byly v ukázce vynechány podmínky a výpočet hodnot, který je představen v kapitole 7.4 Kontingenční tabulka. Podmínka 1 zjišťuje, zda tři po sobě jdoucí hodnoty první derivace tvoří lokální maximum, pokud je nalezeno maximum, podmínka 2 vyhledává nejbližší lokální minimum (opět z tří po sobě jdoucích hodnot). Proměnné *P* a *T* typu *Boolean* (mohou obsahovat pouze hodnoty *True*  nebo *False*) zajišťují, aby kód nalezl vždy jen jediné, a to nejbližší lokální maximum/minimum. Po nalezení maxima i minima porovnává podmínka 3 jejich rozdíl se zadanou hodnotou *delta*, pokud jejich rozdíl hodnotu překročí, jsou provedeny výpočty všech šesti hodnot pro analýzu (síla, tlak, objem, směrnice, tuhost a dráha pístu) a vypsány do příslušeného listu kategorie.

#### **7.2 Metoda konstanta**

Druhá metoda s názvem *konstanta* vychází z hodnoty první derivace při tlaku 20bar (konečná hodnota první derivace). Data jsou opět procházena od konce a bod dosednutí brzdy je vyhodnocen v místě, kde hodnota první derivace překročí násobek konečné hodnoty první derivace a *konstanty*. *Konstanta* tedy určuje, kolikrát se musí zvýšit hodnota první derivace, aby bylo možné prohlásit, že výchozí funkce již není lineární. Doporučená hodnota *konstanty* je 2.

```
Dim W As Boolean 
If TextBox1 <> "" Then 
   For c = 2 To lastColumn
      W = False 
      For r = lastRow - 1 To 2 Step -1
          If Sheets("Predni_Derivace").Cells(r, c) > TextBox1.Value 
               * Sheets("Predni_Derivace").Cells(lastRow, c) And W = 
               False Then
             Výpočet
             W = TrueEnd If 
      Next 
   Next 
End If
```
*Zdrojový kód 10: Provedení výpočtů metodou konstanta* 

V ukázce zdrojového kódu 10 byl opět vynechán výpočet hodnot pro analýzu. Proměnná *W* zajišťuje, aby kód nalezl pouze první odpovídající výsledek, podmínkou je zjišťováno, zda již hodnota první derivace překročila konečnou hodnotu první derivace vynásobenou *konstantou*, která je zadána uživatelem v textovém poli formuláře na obrázku 23. Vypočítané hodnoty jsou zapsány do příslušného listu kategorie a zpracovány při vykreslování grafů.

#### **7.3 Vykreslení grafů**

Pro vykreslení grafů je nutné nejprve zpracovat hodnoty získané výpočty v kapitolách 7.1 a 7.2. Tyto výsledky byly vypsány do listů se seznamy souborů příslušných kategorií – viz tabulka 4. Názvy hodnot tvoří metoda výpočtu, název veličiny a jednotky (např. *konst\_Sila [N], delta\_Tuhost [kN/mm],…*).

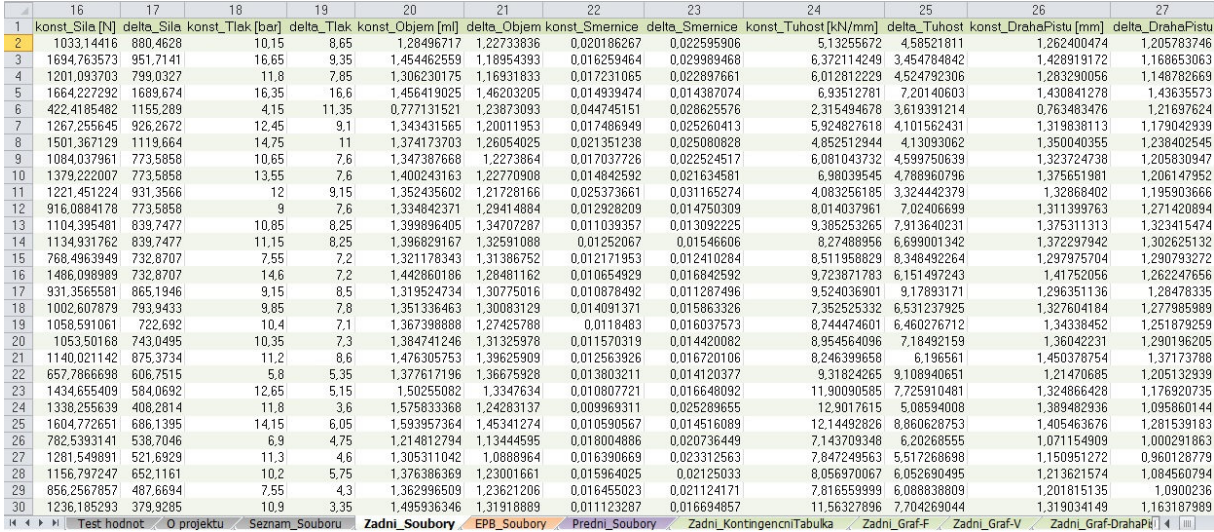

*Tabulka 4: Výpis hodnot vypočítaných metodami delta a konstanta pro zadní brzdy* 

Grafy v podobě histogramů (pruhový graf) jsou vykreslovány pro jednotlivé veličiny (síla, objem, dráha pístu a tuhost) a pro každou veličinu pro všechny kombinace parametrů průměr pístu, montážní kapalina a typ těsnění. List s daty pro grafy je pro uživatele skrytý, obsahuje veškeré pracovní výsledky jako například výpis unikátních hodnot všech parametrů a všechny jejich kombinace, počty vzorků brzd pro jednotlivé kombinace a samotná data pro histogram.

Na svislé ose histogramu je vynesena zaznamenávaná veličina (síla, objem, dráha pístu nebo tuhost), maximum a minimum na ose je zjištěno z nejnižší a nejvyšší hodnoty veličiny pro příslušnou kombinaci parametrů. Rozsah je rozdělen na 50 intervalů a pro každý interval je vykreslen počet vzorků brzd, pro které je hodnota zaznamenávané veličiny součástí intervalu.

Před vytvořením grafů jsou nejprve odstraněny z listu všechny předchozí a poté vytvořeny nové grafy pouze pro kombinace parametrů obsahující data. Názvy jednotlivých grafů jsou tvořeny výčtem parametrů (např. *34,Breox,Str*, kde průměr pístu je 34mm, použita byla montážní kapalina Breox a těsnění je strukturované). Modrou barvou jsou vyznačeny výsledky metody delta a červenou výsledky metody konstanta. Pomocí zaškrtávacích políček lze skrýt či zobrazit data pro jednotlivé metody. Ukázka grafů pro sílu na zadních brzdách je v grafu 3. Data v grafu byla záměrně z důvodu ochrany firemních dat zkreslena.

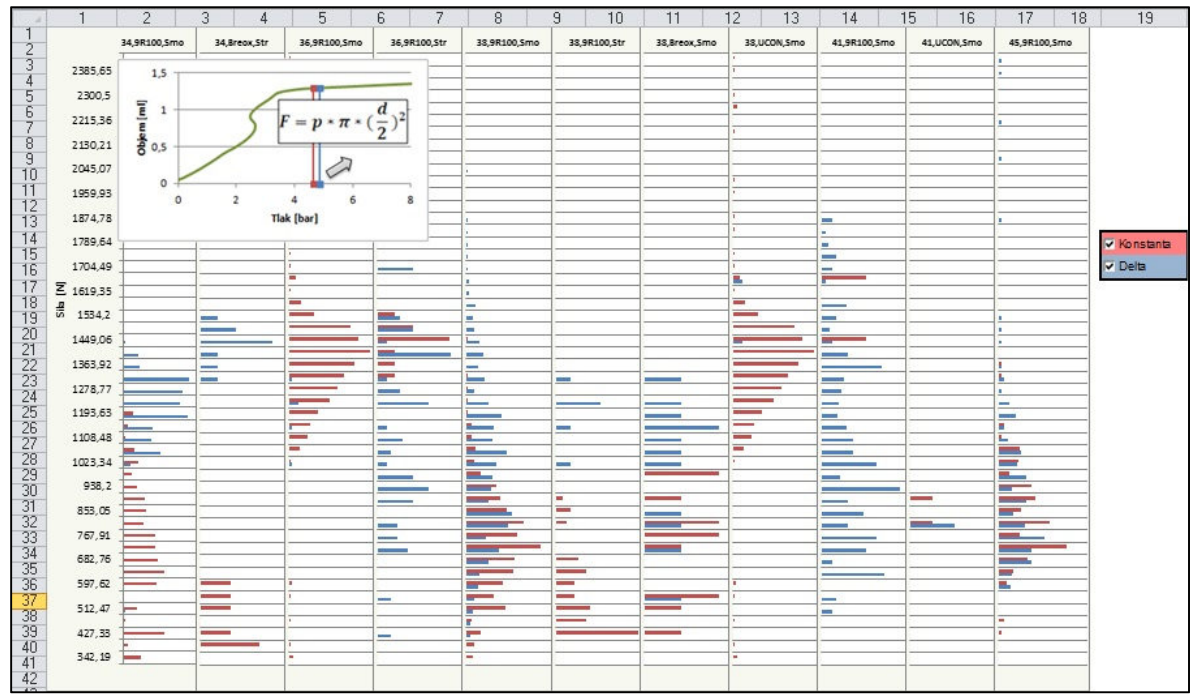

*Graf 3: Histogramy znázorňující hodnoty síly pro zadní brzdy (data jsou zkreslená)* 

Veškeré parametry grafu jsou vytvářeny kódem, rozměry grafů jsou vypočteny na základě počtu grafů pro příslušnou veličinu tak, aby jejich celková šířka byla vždy stejná. První graf obsahuje popis a název svislé osy, které jsou platné pro všechny ostatní grafy. Do grafů je vložen obrázek znázorňující pomocí grafu a vzorce postup výpočtu zobrazované veličiny.

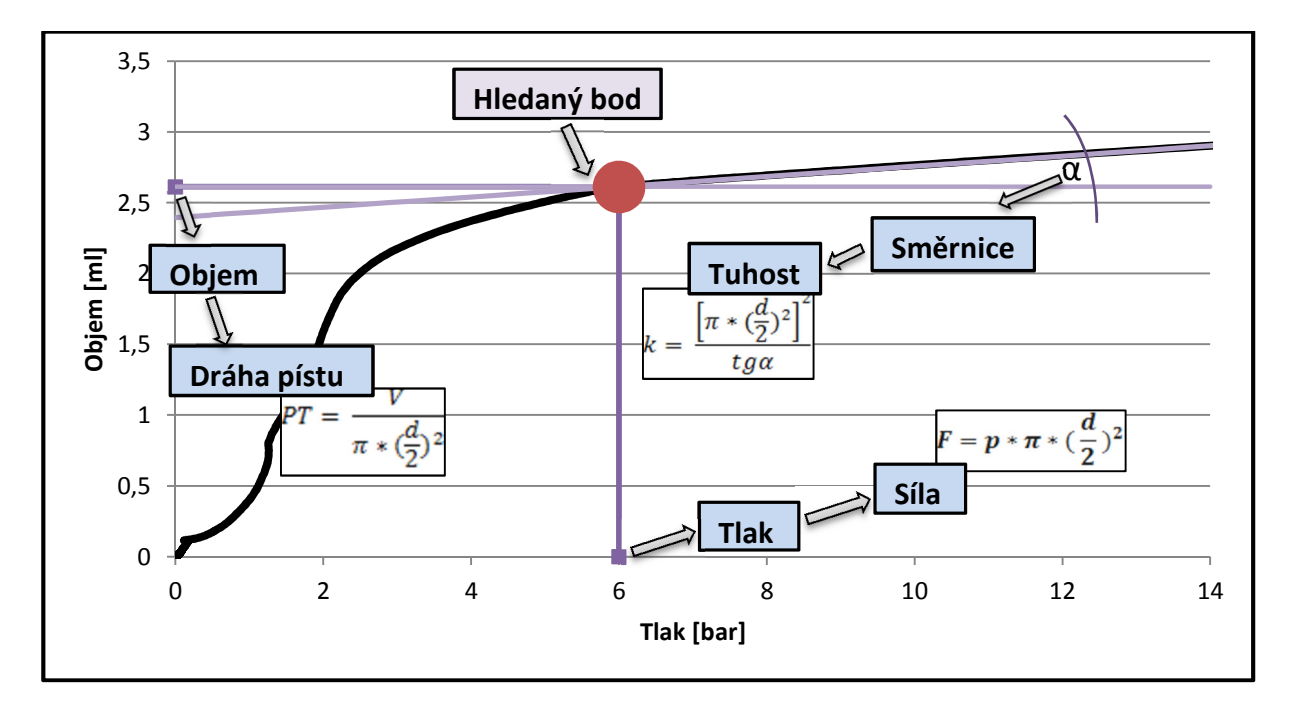

# **7.4 Kontingenční graf**

*Graf 4: Postupy výpočtů analyzovaných veličin* 

Graf 4 znázorňuje postupy výpočtů veličin zobrazovaných v kontingenčním grafu. Výpočty jsou prováděny metodami *konstanta* a *delta*, výsledkem jsou tedy dvě sady hodnot, které lze navzájem porovnávat.

Kontingenční graf je vytvořen pouze jeden pro každou kategorii brzd (přední, zadní, EPB) a je po provedení výpočtů a vykreslení grafů aktualizován. Jelikož je příliš možností, jak data pomocí kontingenčního grafu analyzovat, uživatel si sám zvolí, jaké hodnoty bude graf zobrazovat, jaký bude formát zobrazovaných dat, atd. – viz obrázek 24.

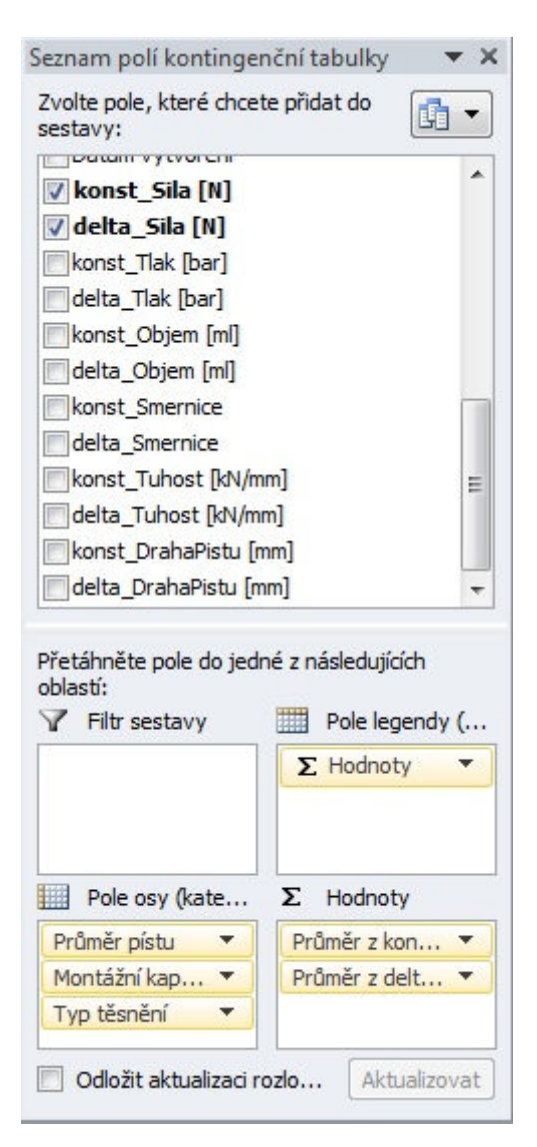

*Obrázek 24: Seznam polí kontingenční tabulky* 

U každého kontingenčního grafu je umístěn zmenšený obrázek grafu 4 informující uživatele o veličinách, které jsou zobrazovány.

Aktualizace dat pro kontingenční tabulku je prováděna pomocí ukázky zdrojového kódu 11. Tabulky se nachází v pozadí grafu, který je automaticky vykreslován z dat obsažených v tabulce.

```
Set PT = Sheets("Predni_KontingencniTabulka").PivotTables 
For Each PT In Sheets("Predni_KontingencniTabulka").PivotTables 
   PT.RefreshTable 
Next PT
```
*Zdrojový kód 11: Aktualizace kontingenční tabulky* 

Graf 5 porovnává výsledky síly vypočítané metodou *delta* a *konstanta* pro zadní brzdy. Pro porovnání byl zvolen průměr vypočítaný z hodnot pro jednotlivé kategorie. Na vodorovné ose jsou zobrazeny parametry brzdy v pořadí průměr pístu, montážní kapalina a typ těsnění, stejně jako v případě histogramů. Data v grafu byla záměrně z důvodu ochrany firemních dat zkreslena.

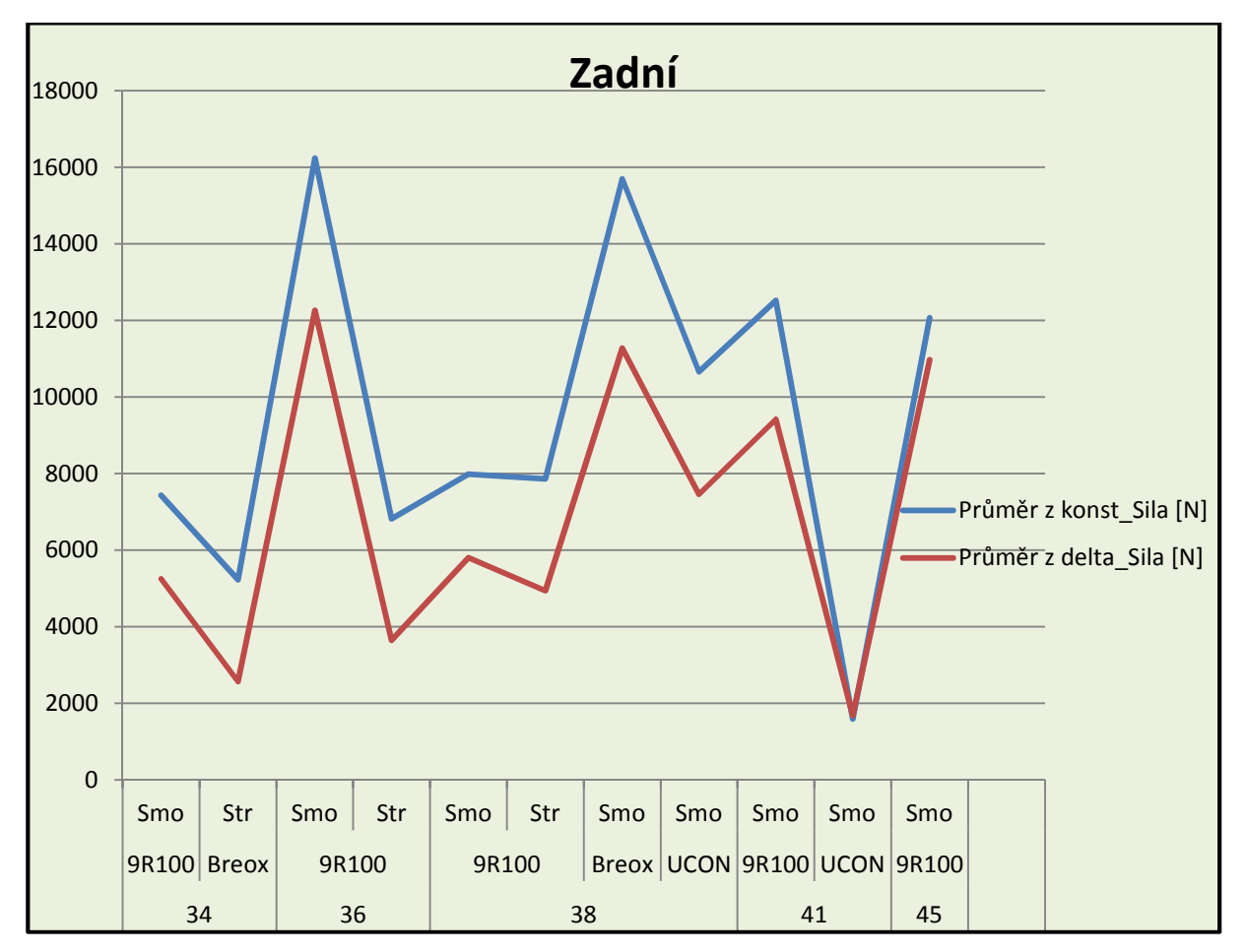

*Graf 5: Ukázka kontingenčního grafu porovnávajícího hodnoty síly pro obě metody (data jsou zkreslená)* 

#### **8. Závěr**

Tato práce popisuje postup a výsledky statistické analýzy změny objemu válce brzdového třmenu v závislosti na zadaných parametrech. Práce obsahuje teoretickou část a ukázky a postupy z praktické části – aplikace MS Excel sloužící k analýze výsledků objemových testů. Praktická část práce byla zadána firmou TRW Automotive Czech s. r. o. specializující se na vývoj a výrobu automobilových brzd.

První kapitola teoretické části se zabývá automobilovými brzdami a jejich dělením. Popisuje vybrané typy brzd, jejich základní části a princip a případné výhody a nevýhody jejich použití. Další kapitola představuje strukturu databáze firmy, odkud byla čerpána data pro analýzu.

V teoretické části je rovněž představen použitý software, a to konkrétně Microsoft Excel 2007 a Microsoft SQL Server 2008. Kapitola dále popisuje datové spojení uvedených programů.

První část popisu praktické úlohy se zabývá získáním požadovaných dat pomocí dotazového jazyka T-SQL z databáze MS SQL Server. Popisuje testy, z jejichž výsledků byla prováděna analýza a obsahuje ukázky dotazů použitých k selekci požadovaných dat.

Druhá část praktické úlohy se zaměřuje na dvě metody výpočtu dat, které byly vyvinuty v průběhu práce. Cílem metod je identifikovat okamžik, kdy brzda skutečně začíná vyvíjet tlak na brzdové destičky – tedy došlo k usazení všech částí brzdy. Metody vycházejí z grafu závislosti objemu na tlaku, který vhodně zobrazuje okamžik usazení brzdy.

Výstupem práce jsou grafická znázornění analýzy v podobě histogramů a kontingenčních grafů pro tři typy brzd – přední, zadní a elektronické parkovací brzdy. Histogramy zobrazují veličiny sílu, objem, dráhu pístu a tuhost v závislosti na parametrech brzdy průměr pístu, použitá montážní kapalina a typ těsnění pístu. Kontingenční graf nabízí zobrazení veličin síla, objem, tlak, směrnice lineární části závislosti objemu na tlaku, dráha pístu a tuhost.

Tyto grafické výstupy byly prezentovány vedoucímu oddělení *Foundation Brakes* ve firmě TRW Automotive Czech s. r. o., vyplývá z nich například narůstající tuhost brzdy se zvyšujícím se průměrem pístu, nebo snižující se tlak se zvětšujícím se průměrem pístu. Výsledky práce z velké části potvrdily očekávání, nebyla však prokázána další závislost analyzovaných veličin na parametrech brzdy.

46

# **Použitá literatura**

- [1] Philip J. Pratt: A Guide to SQL
- [2] Microsoft Official Course 2778A Writing Queries Using Microsoft SQL Server 2008 Transact-SQL
- [3] https://support.office.com/
- [4] https://msdn.microsoft.com

# **Seznam příloh**

- I. Obsah přiloženého CD
	- text bakalářské práce
		- bakalarska\_prace\_Lenka\_Smrhova\_2016.pdf
	- adresář s aplikací MS Excel a pomocné soubory
		- analyza\_objemu.xlsm
		- filter.lva
		- data.lva